#### Register your product and get support at www.philips.com/welcome

DVP3360

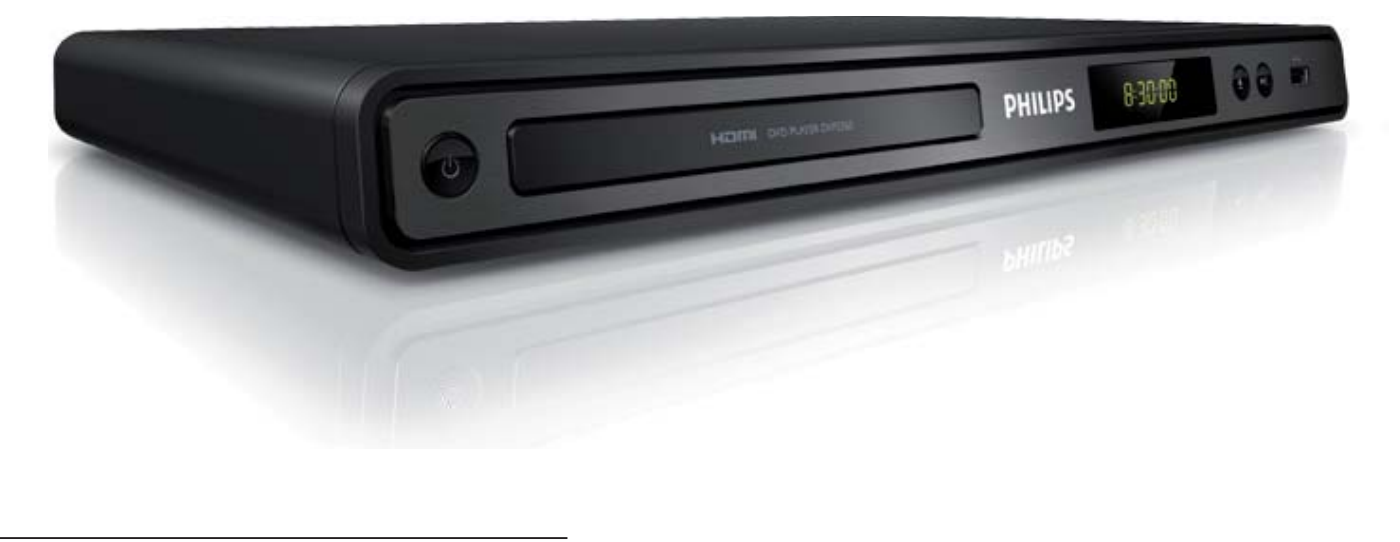

FI Käyttöopas

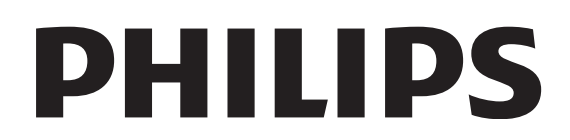

## Sisältö

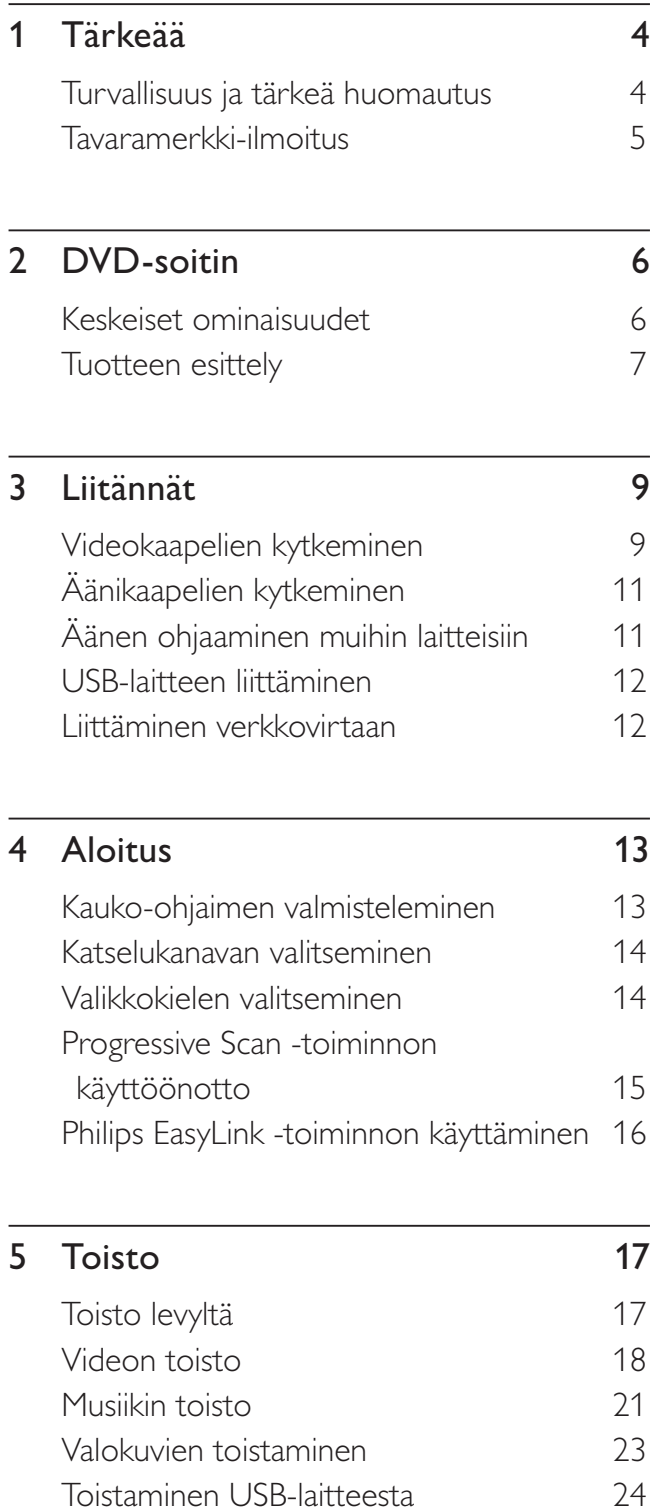

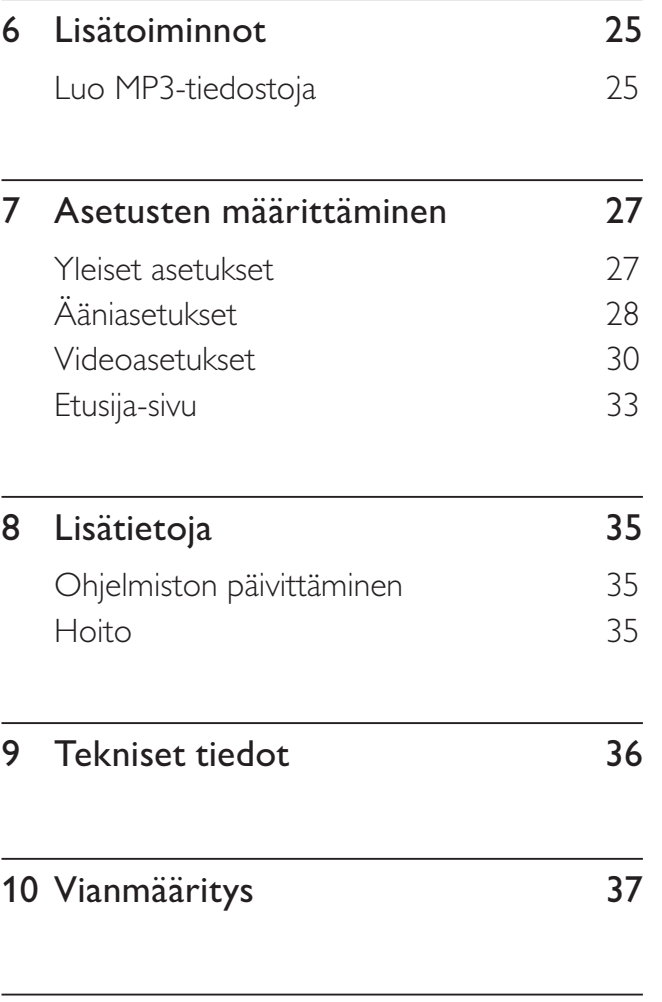

Suomi

Sisältö

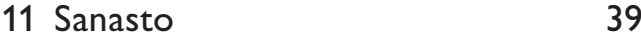

## **Tärkeää**

#### Turvallisuus ja tärkeä huomautus

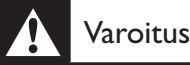

- Ylikuumenemisen vaara! Älä asenna DVD-soitinta suljettuun tilaan. Jätä DVD-soittimen ympärille aina vähintään neljä tuumaa vapaata tilaa ilman kiertämistä varten. Varmista, että verhot tai muut esineet eivät peitä DVD-soittimen ilmastointiaukkoja.
- Älä pidä DVD-soitinta, kaukosäädintä tai paristoja avotulen tai muiden lämmönlähteiden, kuten auringonvalon, läheisyydessä.
- Käytä DVD-soitinta ainoastaan sisällä. Pidä DVDsoitin erillään vedestä, kosteudesta ja nesteitä sisältävistä esineistä.
- Älä koskaan aseta DVD-soitinta muiden laitteiden päälle.
- Pysy pois DVD-soittimen läheltä ukkosmyrskyjen aikana.
- Kun laitteen virta katkaistaan irrottamalla pistoke tai laitteen katkaisimesta, laite on helppo ottaa uudelleen käyttöön.
- Näkyvää ja näkymätöntä lasersäteilyä, kun laite on auki. Vältä altistumista säteelle.

#### Verkkosulake (vain Iso-Britannia)

Tässä DVD-soittimessa voi käyttää hyväksyttyä muottipuristettua pistoketta. Jos verkkosulake on vaihdettava, tilalle on asetettava samanarvoinen sulake kuin pistokkeessa on ilmoitettu (esimerkiksi 10 A).

- 1 Irrota sulakekansi ja sulake.
- 2 Uuden sulakkeen on oltava BS 1362 -standardin mukainen ja sen on oltava ASTA:n hyväksymä. Jos sulake katoaa, tarkista oikea sulaketyyppi jälleenmyyjältä.
- 3 Aseta sulakekansi paikalleen. Laite ei vastaa EMC-direktiivin vaatimuksia, jos pistoke irrotetaan virtajohdosta.

# $\epsilon$

Tämä laite on Euroopan unionin radiohäiriöitä koskevien vaatimusten mukainen. Tämä laite noudattaa seuraavien direktiivien ja säädösten vaatimuksia: 2006/95/EY, 2004/108/EY.

#### Progressive Scan -toiminto

Kuluttajille huomautetaan, että kaikki teräväpiirtotelevisiot eivät ole täysin yhteensopivia tämän laitteen kanssa, joten kuvassa saattaa näkyä kuvavirheitä. Jos ilmenee Progressive Scan 525- tai 625-kuvavirheitä, yhteydeksi kannattaa valita normaali tarkkuus. Jos sinulla on kysyttävää televisiosi yhteensopivuudesta tämän 525p- tai 625p-mallisen DVD-soittimen kanssa, ota yhteys asiakaspalveluumme.

#### Kierrätysilmoitus

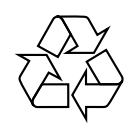

Tuotteesi on suunniteltu ja valmistettu laadukkaista materiaaleista ja komponenteista, jotka voidaan kierrättää ja käyttää uudelleen. Tuotteeseen kiinnitetty yliviivatun roskakorin kuva tarkoittaa, että tuote kuuluu Euroopan parlamentin ja neuvoston direktiivin 2002/96/EY soveltamisalaan.

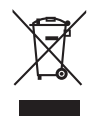

Tuotetta ei saa hävittää tavallisen talousjätteen mukana. Tutustu paikallisiin sähkö- ja elektroniikkalaitteiden erilliskeräystä koskeviin säädöksiin. Käytettyjen laitteiden asianmukainen hävittäminen auttaa vähentämään ympäristölle ja ihmisille mahdollisesti koituvia haittavaikutuksia.

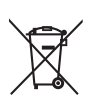

Laite sisältää paristot, jotka ovat Euroopan parlamentin ja neuvoston direktiivin 2006/66/EY vaatimusten mukaiset, eikä niitä voi hävittää tavallisen talousjätteen mukana. Ota selvää paikallisista paristojen hävittämiseen ja keräämiseen liittyvistä säännöistä. Paristojen asianmukainen hävittäminen auttaa vähentämään ympäristölle ja ihmisille mahdollisesti koituvia haittavaikutuksia.

#### Tekijänoikeuksia koskeva huomautus

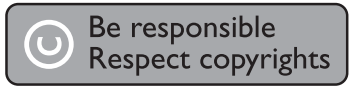

Tässä tuotteessa käytetään tekijänoikeuksia suojaavaa tekniikkaa, joka on suojattu tietyillä Yhdysvaltain liittohallinnon patenteilla ja muilla immateriaalioikeuksilla, joiden omistajia ovat Macrovision Corporation ja muut tahot. Tämän tekijänoikeuksia suojaavan tekniikan käyttäminen on sallittua vain Macrovision Corporationin luvalla. Tekniikka on tarkoitettu ainoastaan kotikäyttöä ja muuta rajoitettua käyttöä varten. Tekniikan valmistustavan selvittäminen ja laitteen purkaminen on kiellettyä.

#### Tekijänoikeus Isossa-Britanniassa

Tallennukseen ja toistoon tarvitaan ehkä lupa. Lisätietoja Copyright Act 1956 ja The Performer's Protection Acts 1958 to 1972.

#### Tavaramerkki-ilmoitus

#### **DEI DOLBY DIGITAL**

Valmistettu Dolby Laboratoriesin luvalla. Dolby ja kaksois-D-symboli ovat Dolby Laboratoriesin tavaramerkkejä.

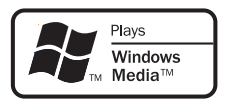

Windows Media ja Windows-logo ovat Microsoft Corporationin tavaramerkkejä tai rekisteröityjä tavaramerkkejä Yhdysvalloissa ja/ tai muissa maissa.

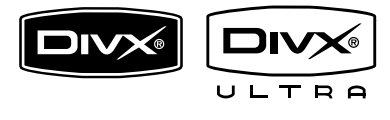

DivX, DivX Ultra Certified ja niihin liittyvät logot ovat DivX, Inc.:n tavaramerkkejä, joihin on käyttölupa.

Virallinen DivX® Ultra Certified -tuote.

Toistaa kaikkia DivX ®-videoversioita (myös DivX ® 6). DivX®-mediatiedostojen ja DivX® mediaformaatin tehotoisto.

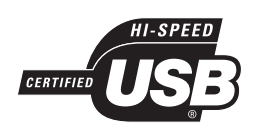

USB-IF-logot ovat Universal Serial Bus Implementers Forum, Inc.:n tavaramerkkejä.

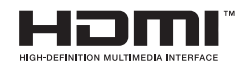

HDMI ja HDMI-logo sekä High-Definition Multimedia Interface ovat HDMI licensing LLC:n tavaramerkkejä tai rekisteröityjä tavaramerkkejä.

# DVD-soitin

Olet tehnyt erinomaisen valinnan ostaessasi Philipsin laitteen! Käytä hyväksesi Philipsin tuki ja rekisteröi tuote osoitteessa www.philips.com/ welcome.

Tämän DVD-laitteen kuvan laatu takaa upean katseluelämyksen.

#### Keskeiset ominaisuudet

#### Videokuvanparannus tarkkuuteen 1080p

Nyt voit katsella DVD-levyjä käyttämällä HDTV:n parasta mahdollista kuvanlaatua. Tämä DVD-laite tarjoaa jopa 1080p-tarkkuuden videotoistoa ja takaa upean katseluelämyksen. Koska kuvassa on paljon yksityiskohtia ja se on entistä terävämpi, kuva on hyvin todentuntuinen.

#### EasyLink

EasyLink jakaa toimintoja kaikkien HDMI CEC -yhteensopivien laitteiden kesken HDMIliitännän kautta HDMI CEC (Consumer Electronics Control) -yhteyskäytännöllä. Liitetyt laitteet voivat ohjata toisiaan, ja käytössä on vain yksi kaukosäädin.

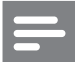

#### Huomautus

- EasyLink (HDMI CEC) on käytettävissä vain tietyillä ehdoilla. Käyttöehdot voivat vaihdella tuotteen mukaan. Saat lisätietoja tuotteen jälleenmyyjältä.
- Philips ei takaa täydellistä yhteensopivuutta kaikkien HDMI CEC -laitteiden kanssa..

#### Sovittaminen kuvaruutuun

Tällä DVD-soittimella voit sovittaa elokuvat minkä tahansa television kuvaruutuun.

#### Nopea USB 2.0 -liitäntä

Liittämällä USB-laitteen USB-liitäntään voit toistaa MP3/WMA/JPEG/DivX-tiedostoja ja nauttia esimerkiksi musiikin erinomaisesta äänenlaadusta.

#### Luo MP3-tiedostoja

Voit muuntaa CD-äänilevyn kappaleita MP3-muotoon. Luodut MP3-tiedostot tallennetaan USB-laitteeseen.

#### Aluekoodit

DVD-soitin toistaa levyjä, joilla on jokin seuraavista aluekoodeista.

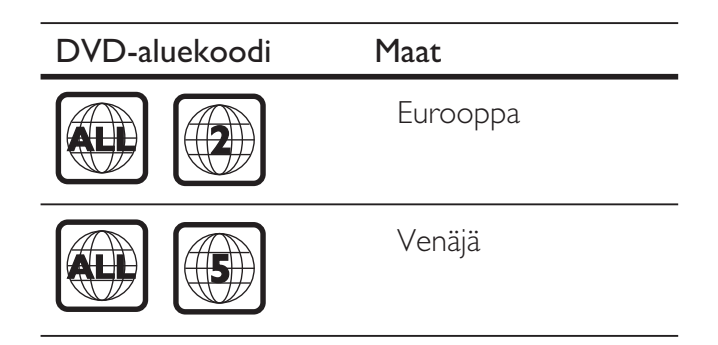

#### Tuotteen esittely

#### Päälaite

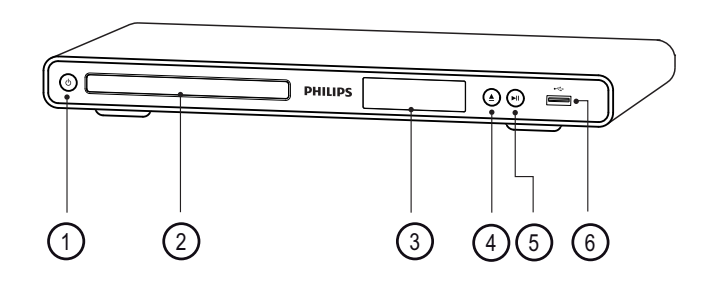

- $\overline{1}$   $\overline{0}$  (Valmiustila-virta)
	- DVD-soittimen käynnistäminen tai siirtäminen valmiustilaan.
- (2) Levykelkka
- (3) Näyttöpaneeli
- $\textcircled{4}$   $\triangle$  (Avaa/sulje)
	- Levykelkan avaaminen ja sulkeminen.
- $(5)$   $\blacktriangleright$ II (Toisto/tauko)
	- Levyn toistamisen aloittaminen, keskeyttäminen ja jatkaminen.

 $\circ$   $\leftrightarrow$  (USB)-liitäntä

• USB-aseman liittäminen.

#### Kaukosäädin

 $\circled{4}$ 

6  $(7)$ 

 $\binom{5}{5}$ 

9

10

8

.<br>3

DISC<br>(MENU)

BACK

 $\sqrt{\blacksquare}$ 

 $\sqrt{1}$  $\overline{\bf{1}}$ 

 $\sqrt{7}$ 

**SUBTITLE**  $\overline{\mathbf{e}}$ 

.<br>2

 $\bigcap$ 

DVD-soitin

DVD-soitin

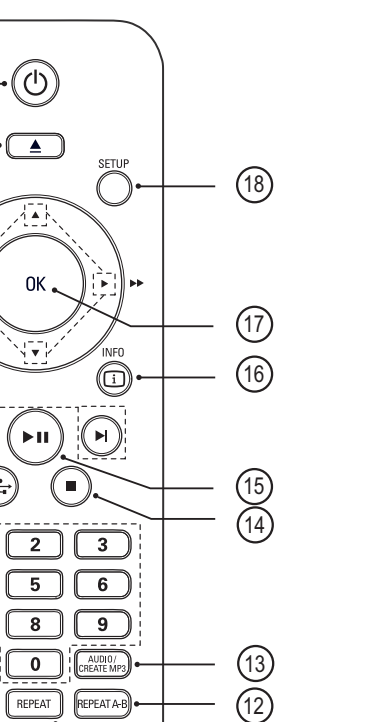

 $(1)$ 

- $\bigcirc$   $\bigcirc$  (Valmiustila-virta)
	- DVD-soittimen käynnistäminen tai siirtäminen valmiustilaan.

**PHILIPS** DVD PLAYER

- $(2)$   $\triangle$  (Avaa/sulje)
	- Levykelkan avaaminen ja sulkeminen.

#### (3) DISC MENU

- Levyvalikon käyttäminen tai sulkeminen.
- Vaihtaminen levytilaan.
- VCD/SVCD-levyt: PBC (Playback Control) -toiminnon voi ottaa käyttöön tai poistaa käytöstä PBC-tilassa.

#### $\overline{4}$   $\blacktriangleright$   $\blacktriangleright$  (Selauspainikkeet)

- Valikoiden selaaminen.
- Pikakelaus eteenpäin (▶) tai taaksepäin (<). Hakunopeus muuttuu toistuvasti painettaessa.
- $\bullet$  Hidas haku eteenpäin ( $\blacktriangle$ ) tai taaksepäin (V). Hakunopeus muuttuu toistuvasti painettaessa.

#### **(5) D BACK**

- Palaa edelliseen näyttövalikkoon.
- DVD: siirtyminen nimikevalikkoon.
- VCD 2.0 tai SVCD, jossa PBC käytössä: paluu valikkoon.
- **(6)**  $\blacktriangleleft$  / $\blacktriangleright$  (Edellinen/seuraava)
	- Siirtyminen edelliseen tai seuraavaan nimikkeeseen, osaan tai raitaan.
	- Painiketta painettuna pitämällä voidaan käyttää pikahakua eteen- tai taaksepäin.
- $(7)$   $\leftrightarrow$  (USB)
	- Siirtyminen USB-tilaan ja sisällyksen näyttäminen.

#### (8) Numeropainikkeet

• Toistettavan kohteen valitseminen.

#### **(9) SUBTITLE**

• Kuvamuodon sovittaminen TV-ruudun mukaan.

#### **10 + ZOOM**

- Kuvamuodon sovittaminen TV-ruudun mukaan.
- Kuvan lähentäminen ja loitontaminen.

#### (11) REPEAT

• Uusintatilojen selaaminen.

#### (12) REPEAT A-B

• Osan merkitseminen uusintaa varten, uusintatilan poistaminen käytöstä.

#### (13) AUDIO/CREATE MP3

- Valitsee äänen kieliasetuksen tai äänikanavan.
- Valikon avaaminen MP3-luontia varten.
- $\overline{a}$   $\overline{a}$  (Pysäytys)
	- Levyn toiston lopettaminen.
- $(15)$   $\blacksquare$  (Toisto/tauko)
	- Levyn toistamisen aloittaminen, keskeyttäminen ja jatkaminen.

#### $(b)$   $(i)$  INFO

- Nykyisen tilan tai levyn tietojen näyttäminen.
- Diaesitykset: näyttää kuvatiedostojen pikkukuvanäkymän.

#### $(17)$  OK

• Vahvista merkintä tai valinta.

#### (18) SETUP

• Asetusvalikon käyttäminen tai sulkeminen.

## 3 Liitännät

Tee seuraavat kytkennät, jotta voit käyttää DVD-soitinta.

#### Peruskytkennät:

- Videokaapelit
- Äänikaapelit

#### Valinnaiset liitännät:

- Äänen ohjaaminen muihin laitteisiin:
	- Digitaalinen vahvistin/vastaanotin
	- Analoginen stereojärjestelmä

#### Huomautus

- Tunniste- ja tehotiedot on mainittu laitteen takaosassa tai pohjassa olevassa arvokilvessä.
- Varmista ennen kytkentöjen tekemistä, että kaikki laitteet on irrotettu virtalähteestä.

#### Vihje

• Monet laitteet voi liittää televisioon erityyppisten liitäntöjen kautta. Valitse sopiva liitäntä tarpeen ja saatavuuden mukaan. Tuotteen liitännöissä auttava kattava interaktiivinen opas on saatavilla osoitteesta www.connectivityguide.philips.com.

## Videokaapelien kytkeminen

Kytke DVD-soitin televisioon levyjen katselemista varten.

Valitse paras videoliitäntä, jota TV tukee.

- Vaihtoehto 1: liittäminen HDMI-liitäntään
- Vaihtoehto 2: liittäminen komponenttivideoliitäntöihin (tavallinen TV tai Progressive Scan -TV).
- Vaihtoehto 3: liittäminen SCART-liitäntään (tavallinen TV).
- Vaihtoehto 4: liittäminen Video (CVBS) -liitäntään (tavallinen TV).

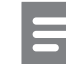

#### Huomautus

• Tämä DVD-soitin on liitettävä televisioon suoraan.

Liitännät

**Litännät** 

#### Vaihtoehto 1: liittäminen HDMIliitäntään

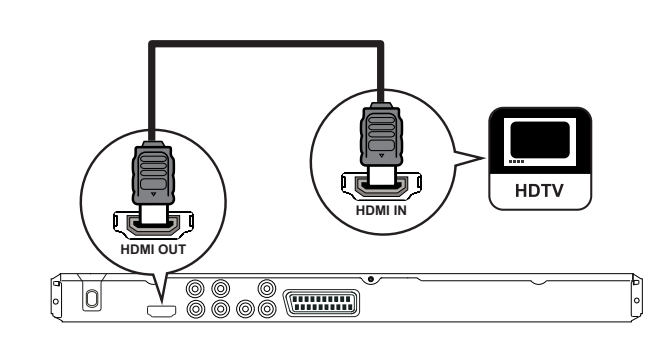

- 1 Liitä HDMI-kaapeli (lisävaruste) tämän DVD-laitteen HDMI OUT -liitäntään ja TV:n HDMI-tuloliitäntään.
	- Jos televisiossa on vain DVI-liitäntä, käytä HDMI-DVI-sovitinta.

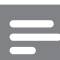

#### Huomautus

• Jos laite tukee HDMI CEC -protokollaa, voit ohjata yhteensopivia laitteita yhdellä kaukosäätimiä (lisätietoja luvussa Philips EasyLink -toiminnon käyttäminen).

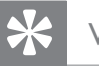

#### Vihje

• Tämä liitäntätyyppi tarjoaa parhaan kuvanlaadun.

#### Vaihtoehto 2: liittäminen komponenttivideoliitäntöihin

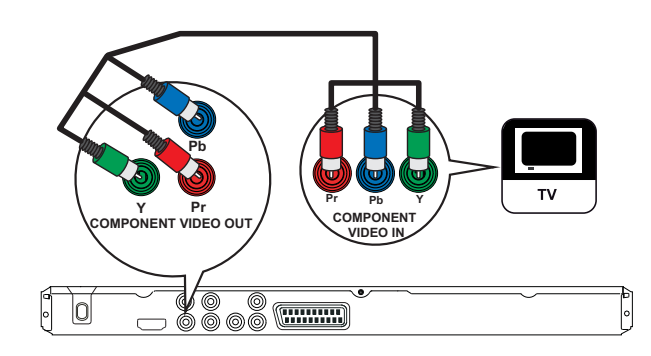

- 1 Liitä komponenttivideokaapelit (lisävaruste) tämän DVD-soittimen Y Pb Pr -liitäntöihin ja TV:n komponenttivideotuloihin.
	- Jos käytössä on Progressive Scan -TV, voit ottaa käyttöön Progressive Scan -tilan (lisätietoja on luvussa Progressive Scan -toiminnon käyttöönotto).

#### Vihje

- TV:n komponenttivideoliitännöissä voi olla merkintä Y Pb/Cb Pr/Cr tai YUV.
- Tällainen liitäntä tarjoaa hyvän kuvanlaadun.

#### Vaihtoehto 3: liittäminen SCARTliitäntöihin

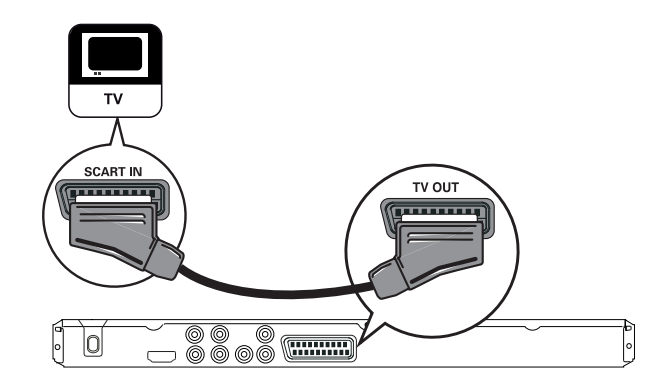

1 Liitä SCART-kaapeli (lisävaruste) tämän DVD-soittimen TV OUT -liitäntään ja television SCART-tuloliitäntään.

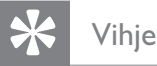

• Tällainen liitäntä tarjoaa hyvän kuvanlaadun.

#### Vaihtoehto 4: liittäminen Video (CVBS) -liitäntöihin

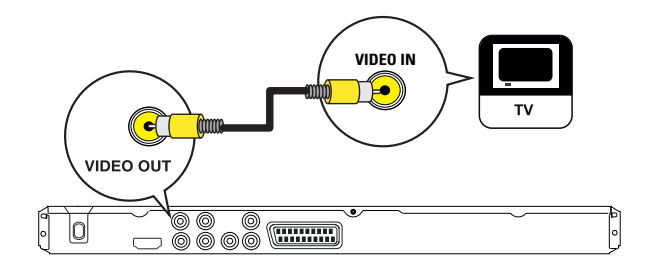

1 Liitä komposiittivideokaapeli (lisävaruste) tämän DVD-soittimen VIDEO OUT -liitäntään ja television videotuloliitäntään.

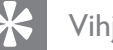

#### Vihje

- Television videotuloliitännässä voi olla merkintä A/V IN, VIDEO IN, COMPOSITE tai BASEBAND.
- Tällainen liitäntä tarjoaa vakiokuvanlaadun.

#### Äänikaapelien kytkeminen

Liittämällä äänikaapelin DVD-soittimeen ja televisioon voit siirtää äänen televisioon.

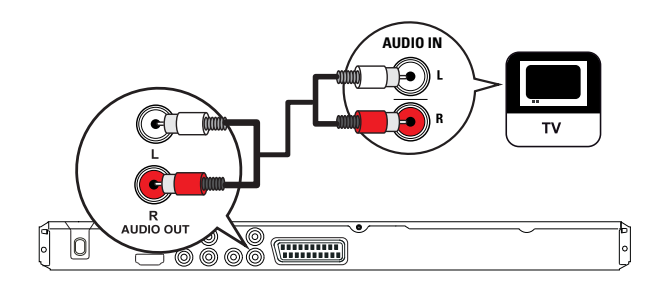

1 Liitä äänikaapelit (lisävaruste) DVDsoittimen AUDIO OUT L/R -liitäntöihin ja television äänituloliitäntöihin.

#### Äänen ohjaaminen muihin laitteisiin

Voit parantaa äänentoistoa ohjaamalla DVDsoittimen äänen muihin laitteisiin.

#### Digitaalisen viritinvahvistimen kytkeminen

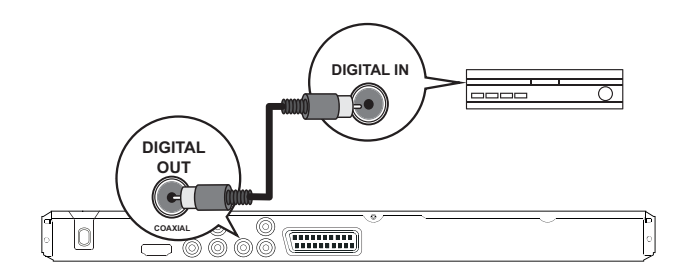

1 Liitä koaksiaalikaapeli (lisävaruste) tämän DVD-soittimen COAXIAL/DIGITAL OUT -liitäntään ja laitteen COAXIAL/ DIGITAL-tuloliitäntään.

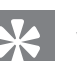

#### Vihje

• Voit optimoida äänilähdön (lisätietoja on luvussa Asetusten määrittäminen - [ Audioaset. ] > [ Digit. ääni ]).

#### Liittäminen analogiseen stereojärjestelmään

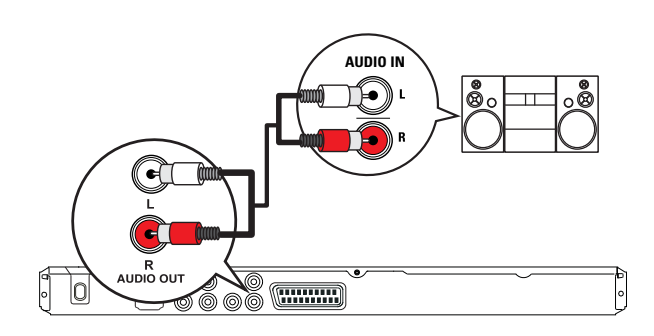

1 Liitä äänikaapelit (lisävaruste) DVDsoittimen AUDIO OUT L/R -liitäntöihin ja laitteen äänituloliitäntöihin.

#### Vihje

• Voit optimoida äänilähdön (lisätietoja on luvussa Asetusten määrittäminen - [ Audioaset. ] > [ Analog. lähtö ]).

#### USB-laitteen liittäminen

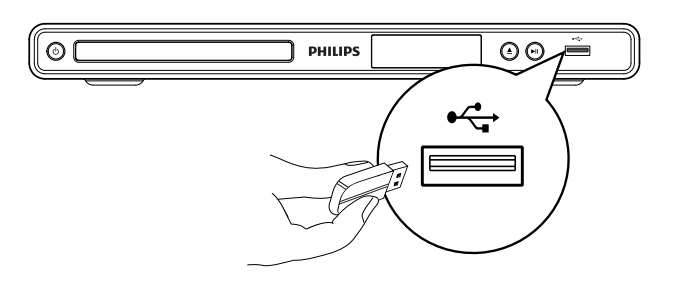

1 Liitä USB-asema DVD-soittimen (USB) -liitäntään.

#### Huomautus

- Tämä DVD-soitin toistaa ja näyttää kyseisistä laitteista ainoastaan niihin tallennettuja MP3-, WMA-/WMV-, DivX- ja JPEG-tiedostoja.
- Avaa ja toista tiedostot painamalla  $\leftarrow$  -painiketta.

#### Liittäminen verkkovirtaan

#### Huomautus

- Tuotteen vahingoittumisen vaara! Varmista, että virtalähteen jännite vastaa DVD-soittimen takapaneeliin tai pohjaan merkittyä jännitettä.
- 1 Liitä virtajohdot virtalähteeseen.
	- DVD-soitin on valmis määritettäväksi käyttöön.

## 4 Aloitus

#### Kauko-ohjaimen valmisteleminen

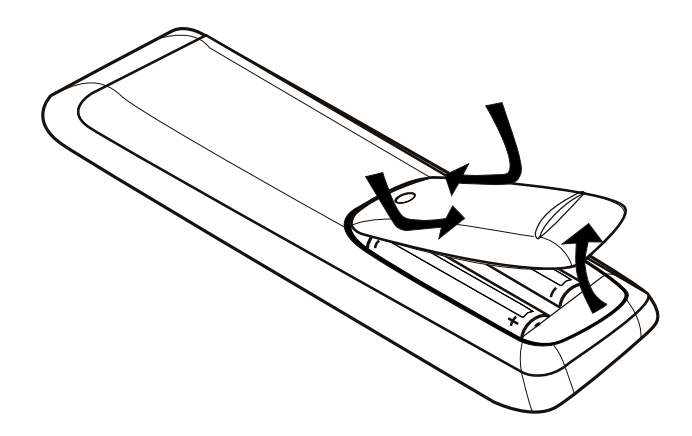

- 1 Avaa paristokotelo työntämällä.
- 2 Aseta paikoilleen kaksi R03- tai AAAparistoa navat merkkien osoittamaan suuntaan  $(+/-)$ .
- 3 Sulje paristolokero.

#### Varoitus

- Poista käytetyt paristot kaukosäätimestä. Poista paristot myös, jos tiedät, ettei kaukosäädintä käytetä pitkään aikaan.
- Käytä aina samanlaisia paristoja yhdessä (älä sekoita esimerkiksi vanhoja ja uusia tai hiili- ja alkalipohjaisia paristoja keskenään).
- Paristot ovat ongelmajätettä: toimita käytetyt paristot asianmukaiseen keräyspisteeseen.

#### Valikon käyttäminen

1 Suuntaa kaukosäädin suoraan DVDsoittimen kaukosäädinsignaalin tunnistinta kohti ja valitse haluamasi toiminto.

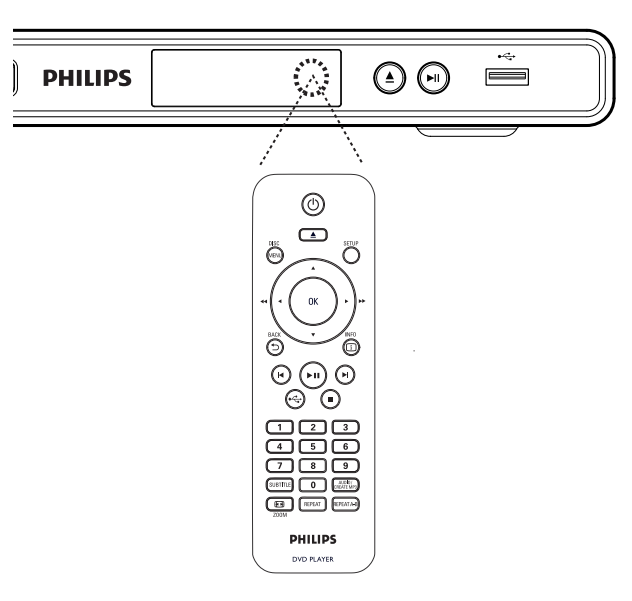

2 Seuraavilla kaukosäätimen painikkeilla voit avata näyttövalikot ja käyttää niitä..

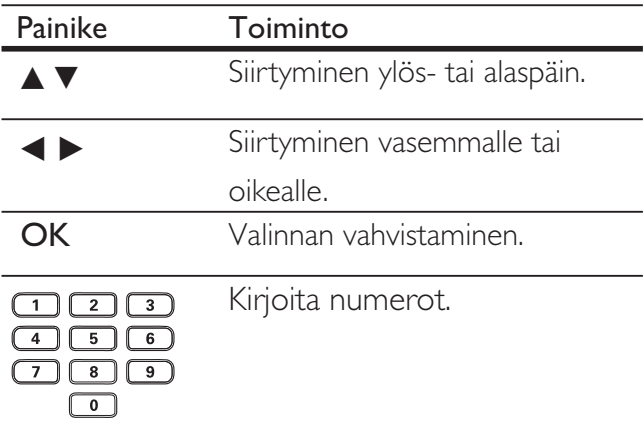

Aloitus

#### Katselukanavan valitseminen

- 1 Käynnistä DVD-soitin painamalla 2-painiketta.
- $2$  Kytke virta televisioon ja siirry videotulokanavalle.
	- Valitse TV:n alin kanava ja selaa kanavia alaspäin TV:n kaukosäätimen kananvalitsinpainikkeella, kunnes näet videotulokanavan.
	- Television kaukosäätimen  $\bigoplus$ -painiketta on ehkä painettava useita kertoja.
	- Kanava sijaitsee yleensä ensimmäisen ja viimeisen kanavan välissä. Kanavan nimi on usein esimerkiksi FRONT, A/V IN tai VIDEO.

#### Vihje

- Lisätietoja television videotulokanavan valinnasta on TV:n käyttöoppaassa.
- Jos DVD-soittimen äänilähtö on liitetty toiseen äänilaitteeseen (kuten äänentoistojärjestelmään tai -vastaanottimeen), käynnistä äänilaite ja valitse asianmukainen äänitulokanava. Lisätietoja on laitteen käyttöoppaassa.

#### Valikkokielen valitseminen

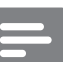

#### Huomautus

- Voit ohittaa tämän asetuksen, jos DVD-laite on liitetty HDMI CEC -yhteensopivaan televisioon. Siinä tapauksessa se valitsee TV:n asetusta vastaavan valikkokieliasetuksen automaattisesti.
- 1 Paina SETUP-painiketta.  $\rightarrow$  [ Yleiset asetukset ] -valikko avautuu.
- 2 SValitse [ Valikkokieli ] ja paina B-painiketta.

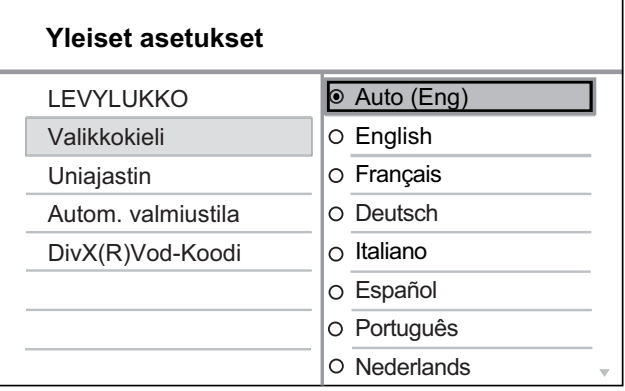

- Kielivaihtoehdot vaihtelevat asuinmaan ja -alueen mukaan. Ne eivät välttämättä vastaa tätä kuvaa.
- $3$  Valitse kieli painamalla  $\blacktriangle$ v-painiketta ja paina OK-painiketta.

#### Vihje

• Lisätietoja DVD-levyjen äänen ja levyvalikon oletuskielen määrittämisestä on luvussa Asetusten määrittäminen - [ Etusija-asetukset ].

#### Progressive Scan -toiminnon käyttöönotto

Liitä Progressive Scan -TV

komponenttivideoliitäntöihin (lisätietoja on luvussa Videokaapelien liittäminen - Vaihtoehto 2: liittäminen komponenttivideoliitäntään).

- 1 Kytke televisioon virta ja valitse siitä DVD-soittimen katselukanava.
- 2 Paina SETUP-painiketta.
- 3 Valitse **v**-painikkeella [ Videoaset. ].
- $4$  Valitse [ Komponenttivideo ] > [ Lomitettu ] ja paina OK-painiketta.
- $5$  Valitse [ Progressive ] > [ Päälle ] ja paina OK-painiketta.
	- → Näkyviin tulee varoitus.

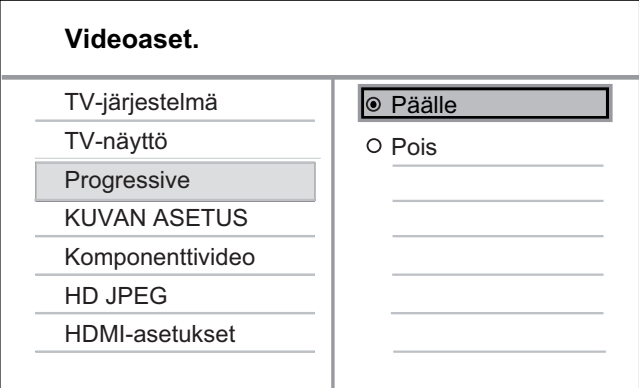

- $6$  Voit jatkaa valitsemalla  $\lceil$  OK  $\rceil$  ja painamalla OK-painiketta.
	- → Progressive Scan -määritys on valmis.

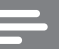

#### Huomautus

- Jos televisioruutu on tyhjä tai vääristynyt, odota automaattista palautusta 15 sekuntia.
- Jos kuvaa ei näy, poista Progressive Scan -tila käytöstä seuraavasti:
	- 1) Avaa levykelkka painamalla **2** painiketta.
	- 2) Paina numeropainiketta '1'.
- 7 Poistu valikosta painamalla SETUPpainiketta.
- 

8 Nyt voit ottaa Progressive Scan -tilan käyttöön televisiossa (lisätietoja on TV:n käyttöoppaassa).

#### Huomautus

- Progressive Scan -asetus ei ole käytettävissä, kun HDMI-videosignaali on havaittu.
- Kun Progressive Scan -tila on käytössä sekä DVDsoittimessa että TV:ssä, kuva saattaa vääristyä toiston aikana. Poista Progressive Scan -toiminto käytöstä sekä DVD-soittimessa että TV:ssä.

#### Philips EasyLink -toiminnon käyttäminen

DVD-laite tukee Philips EasyLink -toimintoa, joka käyttää HDMI CEC (Consumer Electronics Control) -protokollaa. HDMI-liittimillä liitettyjä EasyLink-yhteensopivia laitteita voidaan ohjata yhdellä kaukosäätimellä.

Philips ei takaa täydellistä yhteensopivuutta kaikkien HDMI CEC -laitteiden kanssa.

- 1 Ota käyttöön television ja muiden liitettyjen laitteiden HDMI CEC -toiminnot. Lisätietoja on TV:n tai laitteen käyttöoppaassa.
- $2$  Nyt voit käyttää seuraavia Philips EasyLink -toimintoja.

#### Yhden kosketuksen toisto

STANDBY-painikkeen painaminen käynnistää TV:n ja DVD-laitteen sekä videolevyn toiston.

• Yhden kosketuksen toiston käyttöönotto vaatii videolevyn asettamista levykelkkaan.

#### Yhden kosketuksen valmiustila

Kun STANDBY-painiketta pidetään alhaalla, kaikki liitetyt HDMI CEC -laitteet siirtyvät valmiustilaan samanaikaisesti.

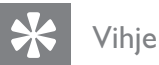

• EasyLink-toiminnot ovat oletusarvoisesti käytössä. Oletusasetusta voi muuttaa, lisätietoja on kohdassa Asetusten määrittäminen - [ Videoaset. ] > [ HDMIasetukset ] > [ EasyLink-asennus ].

## 5 Toisto

#### Toisto levyltä

#### Huomautus

- DVD-levyillä ja DVD-soittimissa on alueellisia rajoituksia. Varmista, että toistettavan DVDlevyn aluekoodi on sama kuin soittimen (merkintä
- soittimen taustapaneelissa). • Tämä DVD-soitin tukee seuraavien tiedostomuotojen toistoa: MP3/WMA/JPEG/DivX.
- Vain viimeisteltyjä DVD-R-, DVD+R- ja DVD-RWlevyjä voi toistaa.

#### Levyn toisto

#### Varoitus!

- Älä aseta levykelkkaan muita esineitä kuin levyjä.
- $1$  Avaa levykelkka painamalla  $\triangle$ -painiketta.
- 2 Aseta levy soittimeen tekstipuoli ylöspäin.
	- Aseta kaksipuoliset levyt toistettava puoli ylöspäin.
- **3** Sulje levykelkka ja aloita levyn toisto painamalla **2**-painiketta.
	- Aloita levyn katseleminen valitsemalla DVD-soittimen mukainen TVkatselukanava.
- 4 Voit lopettaa levyn toiston painamalla  $\blacksquare$ -painiketta.

#### Vihje

- Jos salasanan kirjoitusvalikko avautuu, levyn toisto edellyttää salasanan antamista.
- Jos levyn toisto keskeytyy noin 5 minuutiksi, näytönsäästäjä aktivoituu. Poista näytönsäästäjä käytöstä painamalla DISC MENU-painiketta.
- Jos levyn toiston keskeyttämisen jälkeen mitään painikkeita ei paineta 15 minuutin kuluessa, DVDsoitin siirtyy automaattisesti valmiustilaan.

#### Videon toisto

#### Huomautus

• Videolevyjen toisto jatkuu aina kohdasta, jossa toisto viimeksi pysäytettiin. Voit aloittaa toiston alusta painamalla **14**-painiketta viestin näkyessä.

#### Nimikkeen hallinta

- 1 Toista nimike.
- 2 Nimikettä hallitaan kaukosäätimellä.

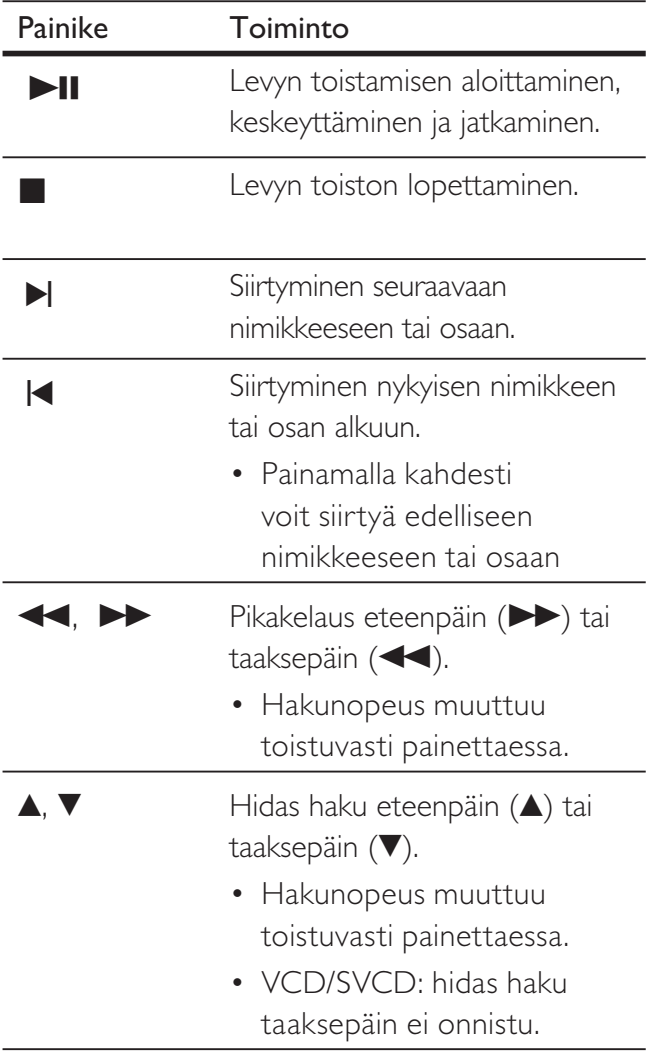

#### Videotoiston muuttaminen

- 1 Toista nimike.
- 2 Muuta videotoistoa kaukosäätimellä.

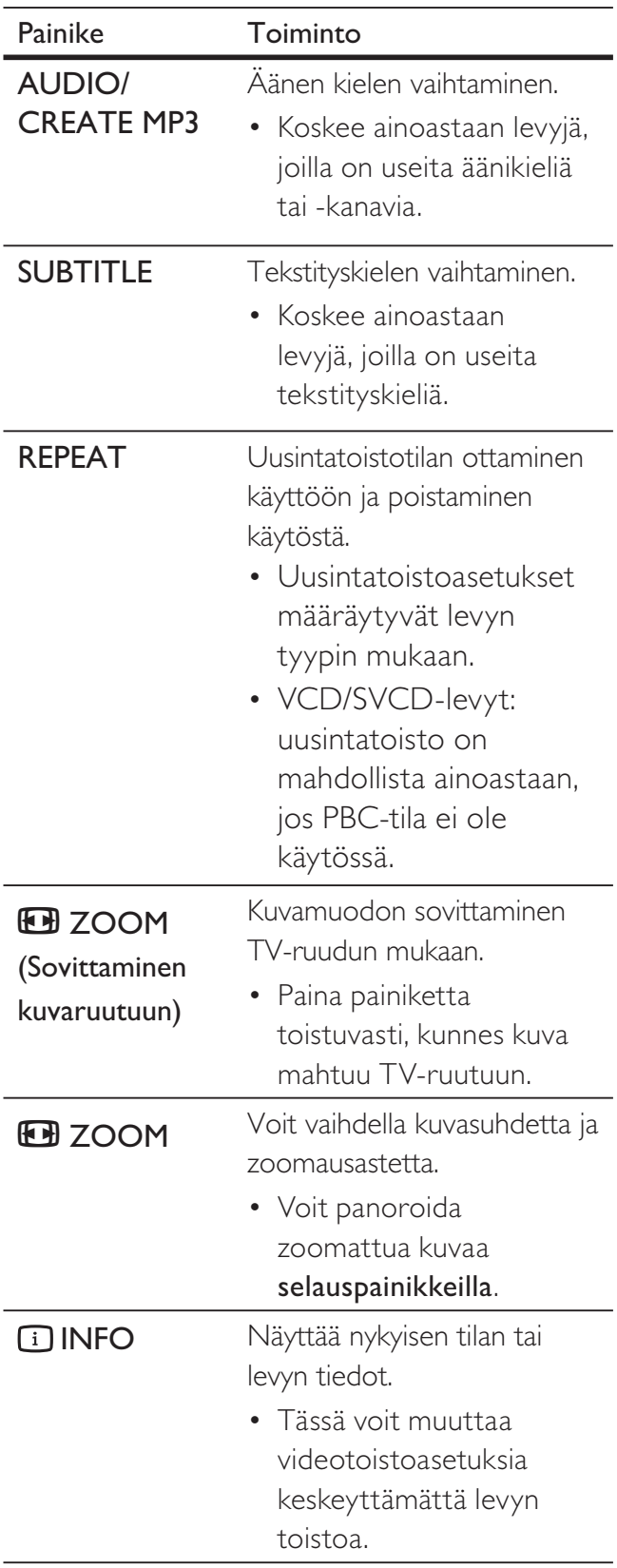

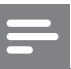

#### Huomautus

• Kaikki toiminnot eivät ehkä toimi kaikkien levyjen yhteydessä. Lisätietoja saat levyn mukana toimitetuista materiaaleista..

#### DVD-valikon avaaminen

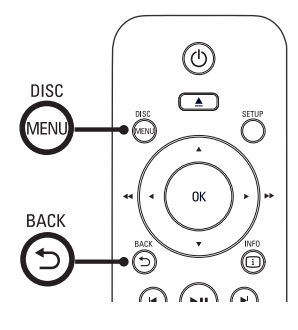

- 1 Avaa levyn päävalikko painamalla DISC MENU -painiketta.
- 2 Valitse toistoasetus ja paina OK-painiketta.
	- Joissakin valikoissa voit määrittää valinnan numeropainikkeilla.
	- Voit palata nimikevalikkoon toiston aikana painamalla **5 BACK**-painiketta.

#### VCD-valikon avaaminen

VCD/SVCD-levyjen PBC (Playback Control) on käytössä oletusarvoisena tehdasasetuksena. Kun laite lataa VCD/SVCD-levyn, sisältövalikko avautuu.

- 1 Valitse toistoasetus painamalla numeropainikkeita ja aloita toisto painamalla OK-painiketta.
	- Jos PBC ei ole käytössä, laite ohittaa valikon ja aloittaa toiston ensimmäisestä kappaleesta.
	- Toiston aikana voit palata valikkoon painamalla 5 **BACK**-painiketta (jos PBC-tila on käytössä).
- Vihje
- PBC on oletusarvoisesti käytössä. Lisätietoja oletusasetuksen muuttamisesta on luvussa Asetusten määrittäminen [ Etusija-asetukset ] > [ PBC ]

#### Levyn sisällön esikatselu

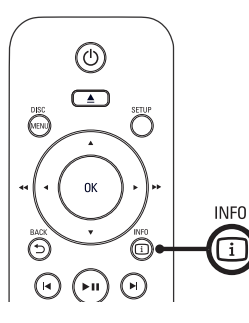

- Toisto
- 1 Paina toiston aikana **1 INFO**-painiketta.  $\rightarrow$  Levyn tilavalikko avautuu.
- 2 Valitse  $\lceil$  Esikatselu  $\rceil$  ja paina  $\blacktriangleright$ -painiketta.

#### DVD

Valitse tiivistelmä:

- Nimiketiivistelmä
- Osatiivistelmä
- Nimikejaksot
- Osajaksot

#### VCD/SVCD

Valitse tiivistelmä:

Kappaletiivistelmä Levyjaksot

Kappalejaksot

- 3 Valitse esikatseluasetus ja paina OKpainiketta.
	- Näyttöön tulee kuuden pikkukuvan esikatselunäyttö.
	- Voit siirtyä edelliseen tai seuraavaan esikatselunäyttöön painamalla  $|\blacktriangleleft$ / $|\blacktriangleleft|$ painiketta.
	- Voit aloittaa toiston painamalla OKpainiketta haluamasi pikkukuvan kohdalla.

#### Siirtyminen toistettaessa tiettyyn kohtaan

- 1 Paina toiston aikana 1 INFO-painiketta. Levyn tilavalikko avautuu.
- 2 Valitse kulunut toistoaika ja paina  $\blacktriangleright$ -painiketta.
	- [ Nimikkeen aika ] (Nimikkeen aika)
	- [ Osan aika ] (Osan aika)
	- [ Levy aika ] (Levy aika)
	- [ Kpl aika ] (Kpl aika)
- $3$  Kirjoita numeropainikkeilla aika, johon haluat siirtyä.

#### Toistoajan näyttäminen

- 1 Paina toiston aikana 11 INFO-painiketta. Levyn tilavalikko avautuu.
- 2 Valitse  $[$  Aikanäyttö  $]$  ja paina  $\blacktriangleright$ -painiketta. Näyttövaihtoehdot vaihtelevat levytyypin mukaan.

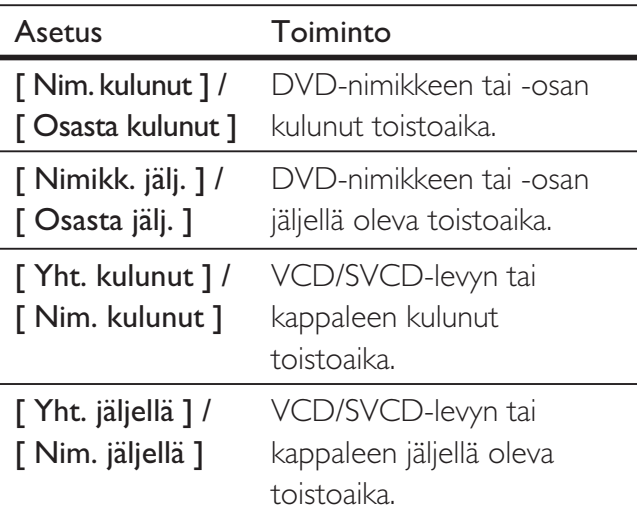

 $3$  Valitse jokin vaihtoehto ja paina OKpainiketta.

#### DVD-levyn katselukulman vaihtaminen

- 1 Paina toiston aikana **1 INFO**-painiketta. Levyn tilavalikko avautuu.
- 2 Valitse [ Kulma ] ja paina  $\blacktriangleright$ -painiketta.
- 3 Vaihda kuvakulmaa painamalla numeropainikkeita.
	- $\rightarrow$  Toistoa jatketaan valitusta kuvakulmasta.

#### Huomautus

• Koskee ainoastaan levyjä, jotka sisältävät eri kamerakulmista tallennettuja osia.

#### Tietyn osan uusintatoiston määrittäminen

- 1 Paina toiston aikana REPEAT A-B -painiketta uusintatoiston aloituskohdassa.
- 2 Määritä uusintatoiston lopetuskohta painamalla REPEAT A-B -painiketta uudelleen.
	- Uusintatoisto alkaa.
- 3 Peruuta uusintatoisto painamalla REPEAT A-B -painiketta uudelleen.

#### Huomautus

• Jakson merkitseminen uusintatoistettavaksi on mahdollista ainoastaan raidan tai nimikkeen sisällä.

#### DivX®-videon toistaminen

DivX-video on digitaalinen

mediatiedostomuoto, joka säilyttää alkuperäisen kuvan laadukkuuden, vaikka pakkausaste on suuri. Tällä DVD-soittimella on DivX® sertifiointi, joten sillä voi katsella DivX-videota.

- 1 Aseta laitteeseen levy tai liitä USB-asema, joka sisältää DivX-videoita.
	- USB: paina  $\leftarrow$ -painiketta.
	- Sisältövalikko avautuu.
- 2 Valitse toistettava nimike ja paina OKpainiketta.
- 3 Nimikettä hallitaan kaukosäätimellä.

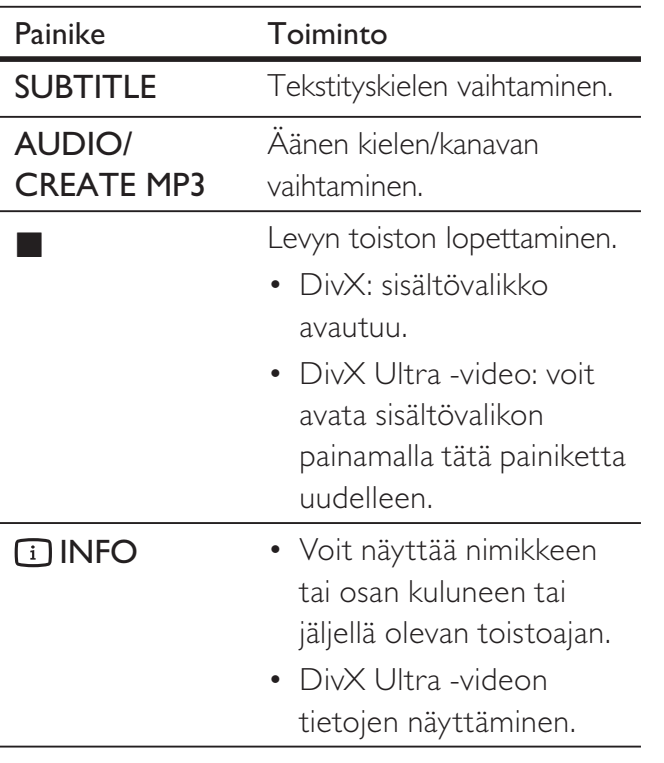

#### Huomautus

- Soittimella voi toistaa ainoastaan niitä DivX-videoita, jotka on vuokrattu tai ostettu tämän DVD-soittimen DivX-rekisteröintikoodilla (lisätietoja on luvussa Asetusten määrittäminen - [ Yleiset asetukset ] > [ DivX(R)Vod-Koodi ]).
- Jos tekstitys ei näy oikein, vaihda tekstityskieltä (lisätietoja on luvussa Asetusten säätäminen - [ Etusija-asetukset ] > [ DivX Teksti ]).

#### Musiikin toisto

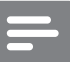

#### Huomautus

• Joidenkin myytävien äänilevyjen toisto saattaa jatkua kohdasta, jossa toisto viimeksi pysäytettiin. Voit aloittaa toiston ensimmäisestä raidasta painamalla  $\blacksquare$ -painiketta.

#### Raidan hallinta

- 1 Toista raita.
- 2 Raitoja hallitaan kaukosäätimellä.

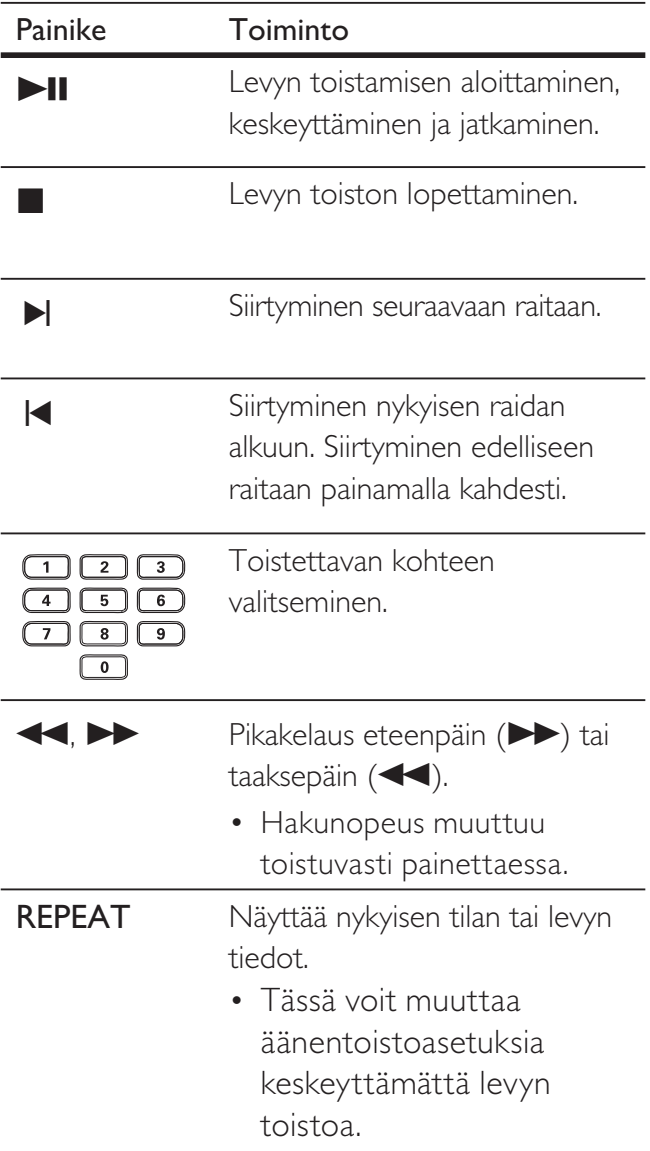

Toisto

#### Siirtyminen toistettaessa

1 Paina toiston aikana **1 INFO**-painiketta, kunnes jokin seuraavista vaihtoehdoista näkyy valittuna.

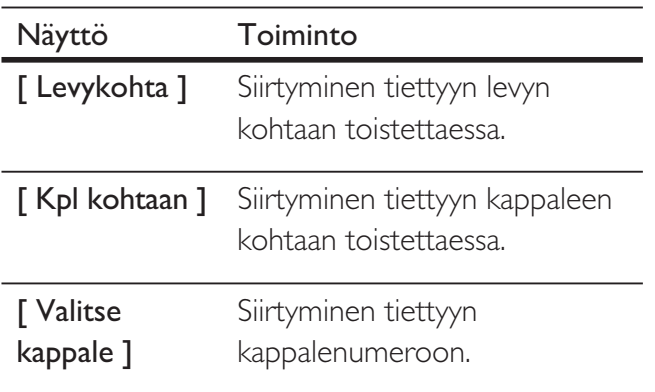

 $2$  Kirjoita numeropainikkeilla aika/ kappalenumero, johon haluat siirtyä.

#### MP3/WMA-musiikin toisto

MP3/WMA on äänitiedostojen pakkausmuoto (tiedostotunniste on .mp3 tai .wma).

- 1 Aseta levykelkkaan levy tai liitä USB-laite, joka sisältää MP3/WMA-musiikkia.
	- USB: paina  $\leftarrow$ -painiketta.
	- Sisältövalikko avautuu.
	- $\mapsto$  Toisto alkaa.
- 2 Valitse toistettava kappale, jos toisto ei ala automaattisesti.
	- Voit valita jonkin toisen kappaleen/ kansion painamalla **AV**-painiketta ja sen jälkeen OK-painiketta.
- $3$  Voit palata päävalikkoon painamalla v-painiketta, kunnes päävalikko näkyy valittuna, ja painamalla OK-painiketta.

#### Huomautus

- Jos CD-levyllä on useita istuntoja, vain ensimmäinen istunto toistetaan.
- Tämä DVD-soitin ei tue MP3PRO-äänimuotoa.
- Jos MP3-raidan nimessä (ID3) tai albumin nimessä on erikoismerkkejä, ne eivät ehkä näy oikein, koska niitä ei tueta.
- DVD-soitin ei toista DRM (Digital Rights Management) -suojattuja WMA-tiedostoja.
- DVD-soitin ei näytä eikä toista laitteen rajoituksen ylittäviä kansioita eikä tiedostoja.

#### Vihje

• Voit näyttää datalevyn sisällön ilman kansioita, lisätietoja on luvussa Asetusten määrittäminen - [ Etusija-asetukset ] > [ MP3/Jpeg Nav ].

#### Valokuvien toistaminen

#### Valokuvien toistaminen diaesityksenä

DVD-soittimella voi toistaa JPEG-valokuvia (tiedostotunniste on .jpeg tai .jpg).

- 1 Aseta laitteeseen levy tai liitä USB-asema, joka sisältää IPEG-valokuvia.
	- $\cdot$  USB: paina  $\leftarrow$ -painiketta.
	- $\mapsto$  Jos kyseessä on Kodak-levy, diaesitys alkaa automaattisesti.
	- $\mapsto$  Jos kyseessä on JPEG-levy, valokuvavalikko avautuu.
- 2 Valitse toistettava kansio tai albumi.
	- Voit esikatsella kansion tai albumin valokuvia painamalla 11 INFOpainiketta.

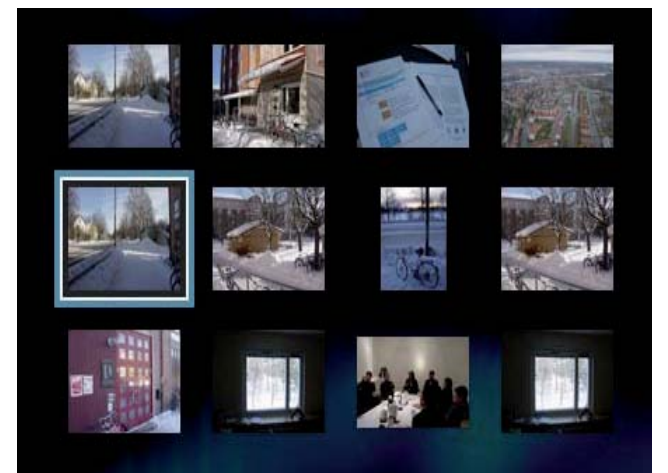

- Voit siirtyä edelliseen tai seuraavaan näyttöön painamalla  $|\blacktriangleleft$ / $|\blacktriangleleft|$  -painiketta.
- Valitse valokuva selauspainikkeilla.
- Voit näyttää ainoastaan valitun valokuvan painamalla OK-painiketta..
- 3 Voit aloittaa diaesityksen painamalla OK -painiketta.
	- Palaa valikkoon 5 BACK-painikkeell.

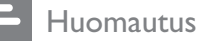

- Jos yhdellä levyllä on paljon kappaleita tai valokuvia, levyn sisällön näyttäminen TV:ssä saattaa kestää tavallista kauemmin.
- Jos JPEG-kuvaa ei ole tallennettu exif-muotoon, sen pikkukuva ei näy näytössä. Se korvataan Blue Mountain -pienoiskuvalla.
- Tällä DVD-soittimella voi näyttää vain digikameralla otettuja, JPEG-EXIF-muotoisia kuvia. Lähes kaikki digikamerat käyttävät tätä tiedostomuotoa. Tällä soittimella ei voi näyttää Motion JPEG -kuvia tai kuvia, jotka ovat jossain muussa kuin JPEG-muodossa, tai kuvia, joihin on liitetty äänileikkeitä.
- DVD-soitin ei näytä eikä toista laitteen rajoituksen ylittäviä kansioita eikä tiedostoja.

#### Valokuvatoiston hallinta

- 1 Toista valokuvia diaesityksenä.
- 2 Valokuvia hallitaan kaukosäätimellä.

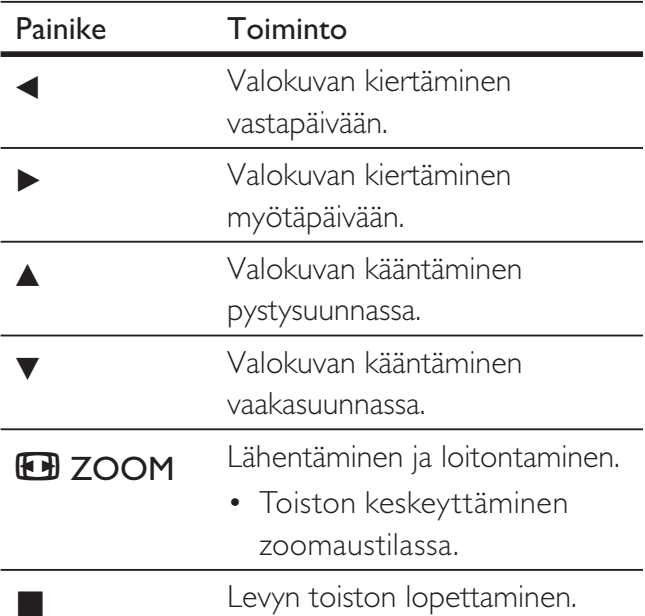

Toisto

#### Musiikkidiaesityksen toistaminen

Voit luoda musiikkidiaesityksen toistamalla MP3/ WMA-musiikkitiedostoja ja JPEGvalokuvatiedostoja samanaikaisesti. MP3/ WMA- ja JPEG-tiedostojen on oltava samalla levyllä.

- 1 MP3/WMA-musiikin toisto.
- 2 Siirry haluamaasi valokuvakansioon tai -albumiin ja aloita diaesitys painamalla OK-painiketta.
	- Diaesitys alkaa ja jatkuu kuvakansion tai albumin loppuun asti.
	- Laite toistaa koko levyn äänitiedostot.
	- Palaa valikkoon 5 BACK-painikkeella.
- **3** Voit lopettaa diaesityksen painamalla  $\blacksquare$ -painiketta.
- 4 Voit lopettaa musiikin toiston painamalla  $\blacksquare$ -painiketta uudelleen.

#### Toistaminen USB-laitteesta

Tämä DVD-soitin toistaa/näyttää USBlaitteeseen tallennettuja MP3-, WMA-, DivX- ja JPEG-tiedostoja.

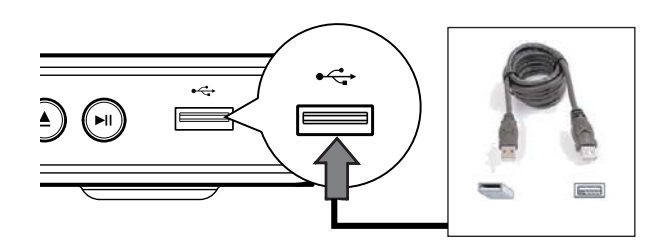

- 1 Liitä USB-asema DVD-soittimen (USB) -liitäntään.
- 2 Paina  $\leftrightarrow$ -painiketta.
	- $\mapsto$  Sisältövalikko avautuu.
	- $ightharpoonup$  Toisto alkaa.
- 3 Valitse toistettava tiedosto, jos toisto ei ala automaattisesti.
	- Lisätietoja on luvuissa Musiikin toistaminen, Valokuvien toistaminen ja Videon toistaminen.
- 4 Voit lopettaa toiston painamalla
	- ■-painiketta tai irrottamalla USB-laitteen.
	- Voit siirtyä levytilaan painamalla tai DISC MENU-painiketta.

#### Vihje

- Jos laite ei sovi USB-liitäntään, liitä se USBjatkokaapelilla.
- Laite ei tue digitaalikameroita, jotka edellyttävät lisäohjelman asentamista, kun ne liitetään tietokoneeseen.

## 6 Lisätoiminnot

#### Luo MP3-tiedostoja

Tällä DVD-soittimella voi muuntaa CDäänilevyjä MP3-tiedostoiksi. Luodut MP3 äänitiedostot tallennetaan USB-laitteeseen.

- 1 Aseta CD-äänilevy laitteeseen.
- 2 Liitä USB-asema DVD-soittimen (USB) -liitäntään.
- 3 Paina levyn toistamisen aikana AUDIO/ CREATE MP3 -painiketta.
- 4 Valitse valikosta [ Kyl. ] ja paina OKpainiketta.

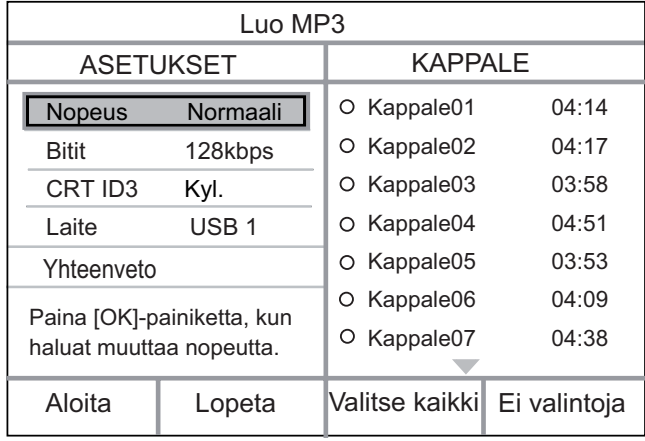

5 Valitse muuntoasetukset [ ASETUKSET ] -ruudusta ja paina OK-painiketta.

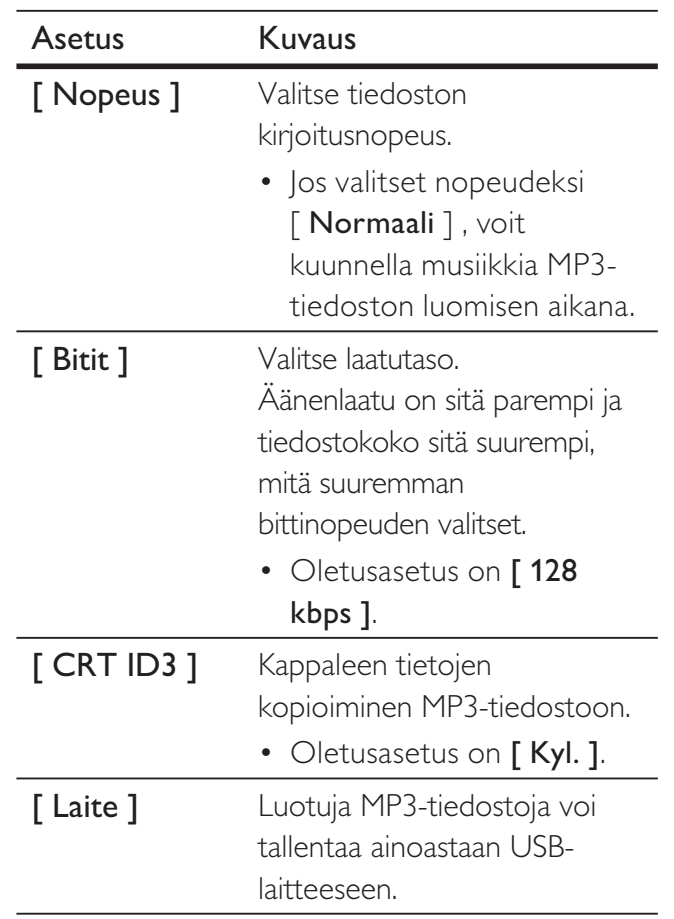

- $6$  Painamalla  $\blacktriangleright$ -painiketta voit avata [ KAPPALE ]-ruudun.
- 7 Valitse kappale ja paina OK-painiketta.
	- Voit valita jonkin toisen kappaleen toistamalla vaiheen 7.
	- Voit valita kaikki kappaleet valitsemalla valikosta [ Valitse kaikki ] ja painamalla OK-painiketta.
	- Jos haluat poistaa kaikkien raitojen valinnan, siirry valikon kohtaan [ Ei valintoja ] ja paina OK-painiketta.
- 8 Aloita muuntaminen valitsemalla valikosta [ Aloita ] ja painamalla OK-painiketta.
	- USB-laitteeseen luodaan automaattisesti uusi kansio kaikille uusille MP3 tiedostoille.
	- Voit sulkea valikon valitsemalla [ Lopeta ] ja painamalla OK-painiketta.
	- Huomautus
	- Älä paina mitään painikkeita muuntamisen aikana.
	- DTS-CD-levyjä ja kopiosuojattuja CD-levyjä ei voi muuntaa.
	- MP3-tiedostoja ei voi tallentaa USB-laitteeseen, joka on kirjoitus- tai salasanasuojattu.

## 7 Asetusten määrittäminen

Tässä osassa on tietoja DVD-soittimen asetuksista.

| Merkki | Asetus                |
|--------|-----------------------|
| ☆      | [Yleiset asetukset]   |
| OCI    | [Audioaset.]          |
|        | [Videoaset.]          |
| M      | [ Etusija-asetukset ] |
|        |                       |

Huomautus

• Jos asetusvaihtoehto näkyy harmaana, asetusta ei voi

## Yleiset asetukset

vaihtaa nykyisessä tilassa.

- 1 Paina SETUP-painiketta.  $\rightarrow$  [ Yleiset asetukset ]-valikko avautuu.
- 2 Paina  $\blacktriangleright$ -painiketta.
- 3 Valitse jokin vaihtoehto ja paina OKpainiketta.

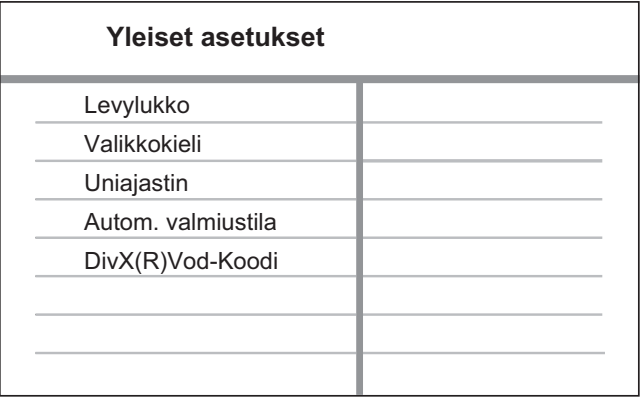

- 4 Valitse asetus ja paina OK-painiketta.
	- Palaa edelliseen valikkoon <- painikkeella.
	- Poistu valikosta painamalla SETUPpainiketta.

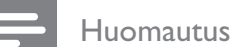

• Asetusten kuvaukset ovat seuraavilla sivuilla.

#### [ Levylukko ]

Tietyn levyn toistorajoituksen määrittäminen. Ennen kuin aloitat, aseta levy levykelkkaan (voit lukita enintään 20 levyä).

- [ Lukitse ] nykyisen levyn käytön rajoittaminen. Anna salasana, kun seuraavat kerran haluat toistaa tätä levyä tai avata sen lukituksen.
- [ Vapauta ] kaikkien levyjen toistaminen.

#### Vihje

• Voit määrittää tai vaihtaa salasanan valitsemalla [ Etusija-asetukset ] > [ Salasana ].

#### [ Valikkokieli ]

Näyttövalikon oletusarvoisen kielen valitseminen.

#### [ Uniajastin ]

Laite siirtyy automaattisesti valmiustilaan määritetyn ajan kuluttua.

- $[$  Pois  $]$  lepotilan poistaminen käytöstä.
- $[15$  Min ],  $[30$  Min ],  $[45$  Min ], [ 60 Min ] – valitse, miten pitkän ajan kuluttua DVD-soitin siirtyy valmiustilaan.

#### [ Autom. valmiustila ]

Automaattisen valmiustilaan siirtymisen poistaminen käytöstä tai ottaminen käyttöön. Tämä on virransäästöominaisuus.

- [ Päälle ]  $-$  soitin siirtyy valmiustilaan, kun sitä ei ole käytetty 15 minuuttiin (esimerkiksi kun toisto on keskeytetty tai pysäytetty).
- [ Pois ]  $-$  automaattisen valmiustilan poistaminen käytöstä.

#### [ DivX(R)Vod-Koodi ]

DivX®-rekisteröintikoodin näyttäminen.

#### Vihje

• Anna DVD-soittimen DivX-rekisteröintikoodi, kun vuokraat tai ostat videon osoitteesta www.divx.com/ vod. DivX® VOD (Video On Demand) -palvelusta vuokrattuja tai ostettuja DivX-videoita voi toistaa ainoastaan sillä laitteella, johon koodi on rekisteröity.

#### Ääniasetukset

- 1 Paina SETUP-painiketta.  $\mapsto$  [ Yleiset asetukset ] valikko avautuu.
- 2 Valitse **v** -painikkeella [ Audioaset. ] ja paina >-painiketta.
- 3 Valitse jokin vaihtoehto ja paina OKpainiketta.

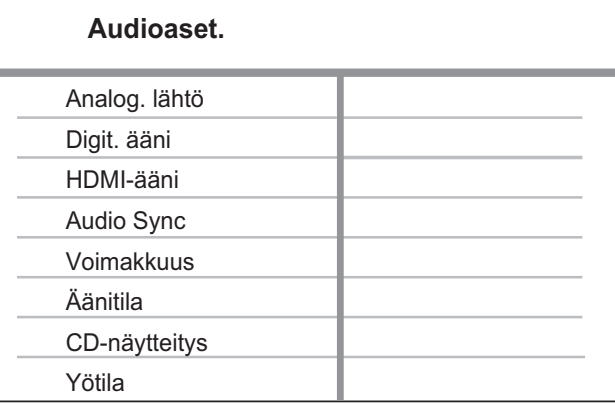

- Valitse asetus ja paina OK-painiketta.
	- Palaa edelliseen valikkoon b-painikkeella.
	- Poistu valikosta painamalla SETUPpainiketta.

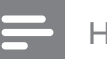

#### Huomautus

• Asetusten kuvaukset ovat seuraavilla sivuilla.

#### [ Analog. lähtö ]

Valitse analogisen äänen asetus analogiseen ääniliitäntään liitetyn äänentoistolaitteen mukaan.

- **[ Stereo ]** stereolähtö.
- [ Vasen/oikea ] surround-äänilähtö kahden kaiuttimen kautta.

#### [ Digit. ääni ]

Valitse asetus sen mukaan, mikä digitaalinen vahvistin/vastaanotin on liitetty digitaaliseen liitäntään.

• [ Digit. lähtö  $]$  – valitse digitaalisen lähdön tyyppi.

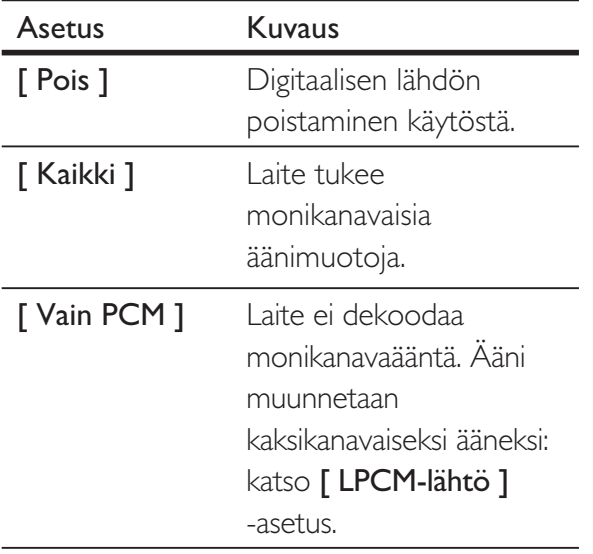

•  $[$  LPCM-lähtö  $]$  – valitse LPCM (Linear Pulse Code Modulation) -lähdön näytteenottotaajuus.

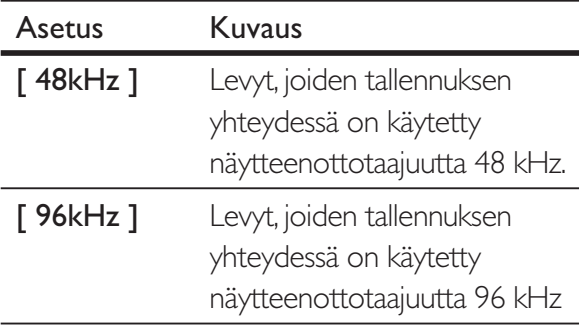

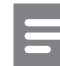

#### Huomautus

- [ Digit. ääni ] -asetus on käytettävissä vain, jos [ HDMI-ääni ] -asetukseksi on määritetty [ Pois ].
- [ LPCM-lähtö ] -asetus on käytettävissä ainoastaan, jos [ Digit. lähtö ] -asetus on [ Vain PCM ].
- Mitä suurempi näytteenottotaajuus, sitä parempi äänenlaatu.

#### [ HDMI-ääni ]

Valitse äänilähtöasetus, kun liität DVDlaitteen televisioon HDMI-kaapelilla.

- $\bullet$  [ Päälle ]  $-$  äänilähtö TV:n kautta. Jos levyn äänimuotoa ei tueta, se muunnetaan kaksikanavaiseksi ääneksi (lineaarinen PCM).
- $[$  Pois  $] TV$ :n äänilähtö poistetaan käytöstä.

#### [ Huulisynkr. ]

Määritä äänilähdön oletusviive videolevyä toistettaessa.

- 1. Paina OK-painiketta.
- 2. Määritä viive < > -painikkeilla.
- 3. Vahvista ja poistu OK-painikkeella.

#### [ Voimakkuus ]

Valitse levyn toiston oletusäänenvoimakkuus.

- 1. Paina OK-painiketta.
- 2. Määritä äänenvoimakkuus < -painikkeilla.
- 3. Vahvista ja poistu OK-painikkeella.

Suomi

#### [ Äänitila ]

Voit korostaa äänentoistoa valitsemalla esimääritetyn äänitehosteen.

- $\Box$  **3D** ] valitse virtuaalisten Surroundäänitehosteiden toistaminen vasemmasta ja oikeasta äänikanavasta.
- [ Elokuvatila ]  $-$  valitse äänitehoste elokuvia varten.
- [ Musiikkitila ]  $-$  valitse äänitehoste musiikkia varten.

#### [ CD-näytteitys ]

Voit parantaa stereotilan äänenlaatua muuntamalla CD-äänilevyn näytteenottotaajuuden suuremmaksi.

- [ Pois ] Poistaa CD-näytteityksen käytöstä.
- $[88.2kHz]$  alkuperäisen näytteenottotaajuuden muuntaminen kaksinkertaiseksi.
- $[176.4kHz] alkuperäisen$ näytteenottotaajuuden muuntaminen nelinkertaiseksi.

#### [ Yötila ]

Yötilassa voi toistaa DVD-levyjä Dolby Digital -tilassa hiljaisella äänenvoimakkuudella muita häiritsemättä. Kovat äänet hiljennetään ja hiljaiset äänet kovennetaan kuultavalle tasolle.

- [ Päälle ] ottaa yökuuntelutilan käyttöön.
- $[$  Pois  $]$  nauti surround-äänen koko dynamiikasta.

#### Videoasetukset

- 1 Paina SETUP-painiketta.  $\rightarrow$  [ Yleiset asetukset ]-valikko avautuu.
- $2$  Valitse  $\blacktriangledown$ -painikkeella [ Videoaset. ] ja paina >-painiketta.
- $3$  Valitse jokin vaihtoehto ja paina  $OK$ painiketta.

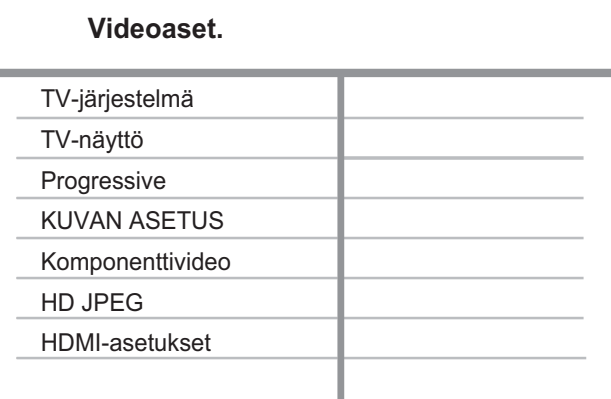

- 4 Valitse asetus ja paina OK-painiketta.
	- Palaa edelliseen valikkoon b-painikkeella.
	- Poistu valikosta painamalla SETUPpainiketta.

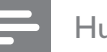

#### Huomautus

• Asetusten kuvaukset ovat seuraavilla sivuilla.

# Suomi

#### [ TV-järjestelmä ]

Jos video ei näy oikein, muuta asetusta. Oletusarvoisesti asetus vastaa asuinmaasi yleisintä TV-asetusta.

- [ PAL ] PAL-järjestelmän televisioille.
- [ Multi ] sekä PAL- että NTSCyhteensopiville televisioille.
- [ NTSC ] NTSC-järjestelmän televisioille.

#### [ TV-näyttö ]

Valitse näyttömuoto sen mukaan, miten haluat kuvan näkyvän TV:ssä.

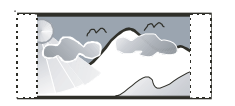

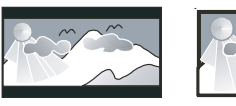

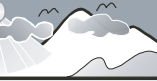

**4:3 Pan Scan (PS) 4:3 Letter Box (LB) 16:9 (Wide Screen)**

- $\lceil 4:3$  Pan Scan ] tavalliselle TV:lle, täyskorkuinen kuva, jonka reunat on rajattu.
- $[4:3$  Letter Box  $]$  tavalliselle TV:lle. Tämä asetus ottaa käyttöön laajakuvan, jolloin kuvan ylä- ja alaosissa on mustat reunat.
- $\cdot$  [ 16:9 ] tämä asetus ottaa käyttöön laajakuvatelevisioille soveltuvan kuvan (kuvasuhde 16:9).

#### [ Progressive ]

Jos Progressive Scan -TV:tä ei ole liitetty HDMI-kaapelilla, voit ottaa Progressive Scan -tilan käyttöön.

- $[$  Päälle  $]$  Progressive Scan -toiminnon ottaminen käyttöön.
- $[Pois ]$  Progressive Scan -tilan poistaminen käytöstä.

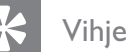

• Yksityiskohtaisempi kuvaus on saatavilla. Lisätietoja on luvussa Aloitus - Progressive Scan -toiminnon käyttöönotto.

#### [ KUVAN ASETUS ]

Valitse esimääritetyt kuvan väriasetukset tai mukauta omat asetukset.

- **[ Vakio ]** alkuperäinen väriasetus.
- **[Kirkkaus ]** kirkas väriasetus.
- $\lceil$  Soft  $\rceil$  pehmeä väriasetus.
- $[Oma]$  väriasetuksen mukauttaminen. Määritä kirkkaus, kontrasti, terävyys ja värikylläisyys ja paina OK-painiketta.

#### [ Komponenttivideo ]

Valitse videolähtö, joka sopii DVDsoittimen ja television liittämisessä käytetyille videoliitännöille.

- [ Lomitettu ] komponenttivideo (Y Pb Pr) -liitäntään.
- **[ RGB ]** scart (TV OUT) -liitäntään.

#### [ HD JPEG ]

Voit katsella käsittelemättömiä ja pakkaamattomia JPEG-kuvia niiden alkuperäisellä tarkkuudella, kun liität DVD-videolaitteen televisioon HDMIkaapelilla.

- [ Päälle ] näyttää teräväpiirtokuvaa.
- $\lceil$  Pois  $\rceil$  näyttää tavallista kuvaa.

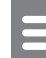

#### Huomautus

• DVD-videolaite tukee 720p:n ja suurempaa näyttötarkkuutta.

#### [HDMI-asetukset]

Kun liität DVD-laitteen televisioon HDMI-kaapelilla, valitse paras HDMI-asetus, jota TV tukee.

• [ Kuvatarkkuus ]  $-$  Valitse TV-näytölle sopiva videotarkkuus.

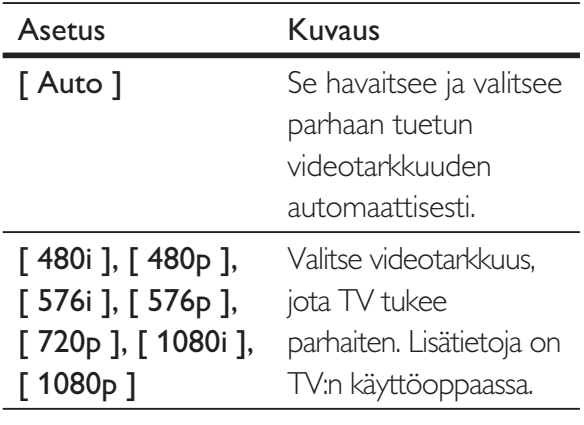

#### Huomautus

- Jos TV ei tue asetusta, kuvaruutu on tyhjä. Odota automaattista palautusta 15 sekuntia tai vaihda oletustilaan seuraavasti: 1) Avaa levykelkka painamalla **-**painiketta.
	- 2) Paina numeropainiketta 1.
		- [ Laajakuvamuoto  $] -$  levyn toiston laajakuvamuodon määrittäminen.

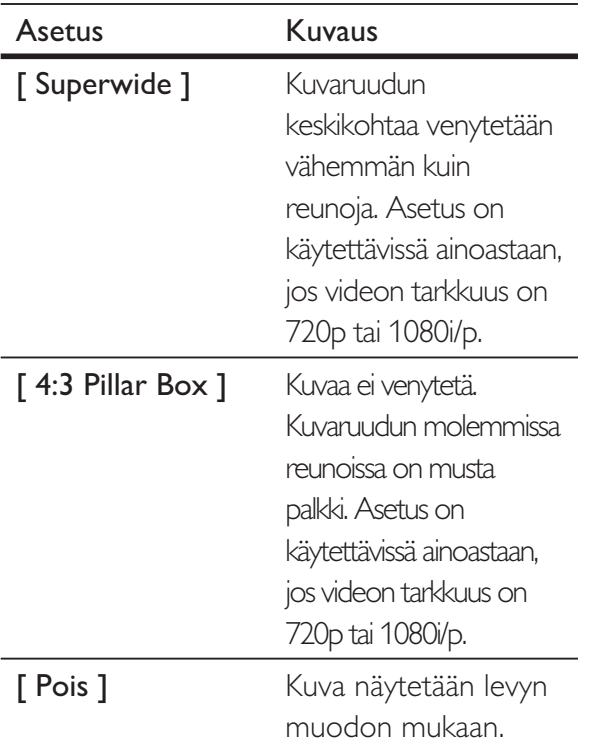

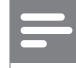

#### Huomautus

- Tämä asetus on käytettävissä ainoastaan, jos [ TVnäyttö ]-asetus on [ 16:9 ].
	- [ EasyLink-asennus  $]-$  jos DVD-laite on liitetty HDMI CEC -yhteensopivaan televisioon tai laitteeseen, kaikki liitetyt voivat reagoida seuraaviin komentoihin samanaikaisesti:

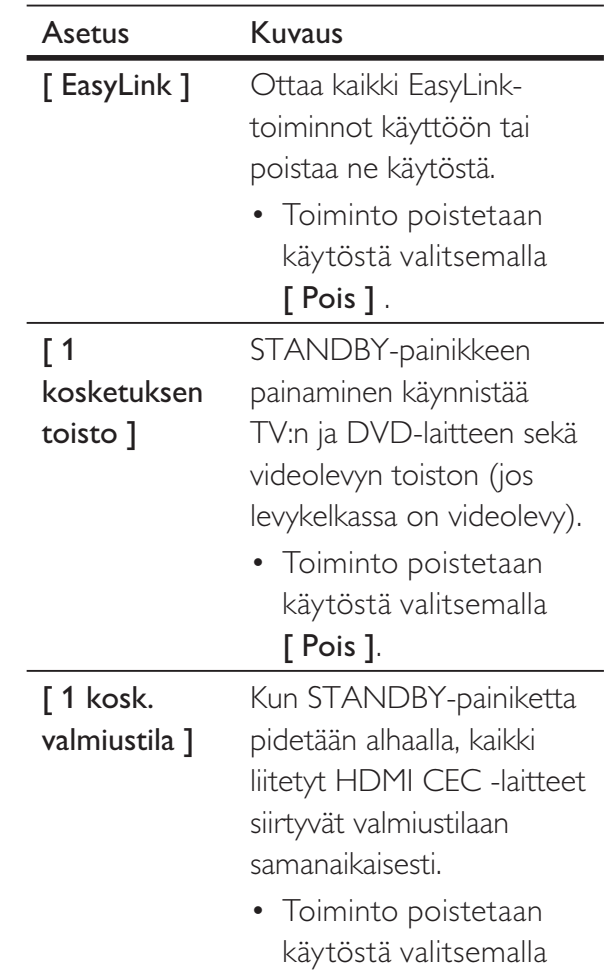

[ POIS ].

#### Huomautus

- Philips ei takaa täydellistä yhteensopivuutta kaikkien HDMI CEC -yhteensopivien laitteiden kanssa.
- HDMI CEC -toiminnot on otettava käyttöön TV:ssä/ laitteissa, ennen kuin EasyLink-ohjausta voi käyttää. Lisätietoja on TV:n/laitteen käyttöoppaassa.

#### Etusija-sivu

- 1 Paina SETUP-painiketta.  $\rightarrow$  [ Yleiset asetukset ]-valikko avautuu.
- $2$  Valitse  $\blacktriangledown$ -painikkeella [ Etusija-asetukset ] ja paina >-painiketta.
- 3 Valitse jokin vaihtoehto ja paina OKpainiketta.

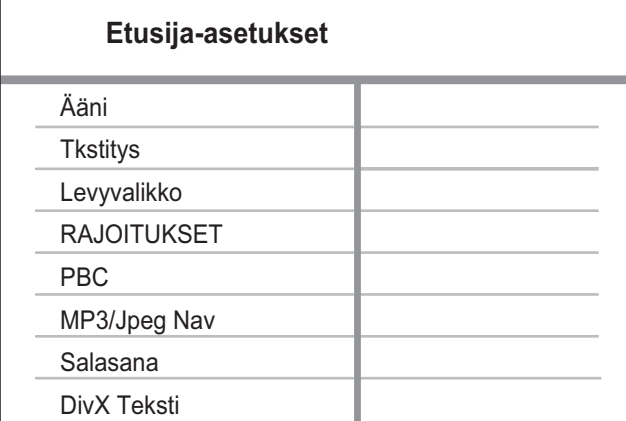

4 Valitse asetus ja paina OK-painiketta.

- Palaa edelliseen valikkoon b-painikkeella.
- Poistu valikosta painamalla SETUPpainiketta.

#### Huomautus

- Keskeytä levyn toiston, jotta voit avata [ Etusijaasetukset ].
- Asetusten kuvaukset ovat seuraavilla sivuilla.

#### [ Ääni ]

Valitse DVD-levyjen äänen oletuskieli.

#### [ Tkstitys ]

Valitse DVD-levyjen tekstityksen oletuskieli.

#### [ Levyvalikko ]

Valitse DVD-levyjen valikkokieli.

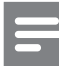

#### Huomautus

- Jos valitsemasi kieli ei ole käytettävissä levyllä, laite käyttää levyn oletuskieltä.
- Joissakin DVD-levyissä tekstityksen tai äänen kielen voi vaihtaa vain DVD-levyvalikossa.
- Valitsemalla [ Muut ] voit valita kieliä, jotka eivät näy valikossa. Kirjoita sitten Language Code (kielikoodi), jonka voit tarkistaa tämän käyttöoppaan lopusta.

#### [ RAJOITUKSET ]

Voit rajoittaa lapsille sopimattomien DVD-levyjen käyttöä. Ikäluokituksen on oltava tallennettuna DVD-levyille.

- 1. Paina OK-painiketta.
- 2. Valitse luokitustaso ja paina OKpainiketta.
- 3. Kirjoita salasana numeropainikkeilla.

#### Huomautus

- Jos DVD-levyn luokitus ylittää [ RAJOITUKSET ] -asetukselle määritetyn arvon, levyn toistaminen edellyttää salasanaa.
- Luokitukset ovat maakohtaisia. Jos haluat, että kaikkia levyjä voidaan toistaa, valitse 8.
- Joihinkin DVD-levyihin on painettu ikäluokitus, mutta sitä ei ole tallennettu itse levylle. Tämä toiminto ei koske sellaisia DVD-levyjä.

#### Vihje

• Voit määrittää tai vaihtaa salasanan valitsemalla [ Etusija-asetukset ] > [ Salasana ].

#### [ PBC ]

Jos VCD- tai SVCD-levyllä on käytetty PBC-toimintoa (toiston ohjaus), levyn sisältöä voi käyttää vuorovaikutteisessa valikossa.

- $\int$  Päälle ] hakemistovalikko avautuu, kun levy ladataan toistettavaksi.
- $\lceil$  Pois  $\rceil$  valikon ohittaminen ja toiston aloittaminen ensimmäisestä kappaleesta.

#### [ MP3/Jpeg Nav ]

Voit valita kansioiden tai kaikkien tiedostojen näyttämisen.

- [ Näytä tiedostot ] laite näyttää kaikki tiedostot.
- [ Näyt kansiot ]  $-$  laite näyttää MP3/ WMA-tiedostojen kansiot.

#### [ Salasana ]

TV-ruudussa näkyvien ohjeiden avulla voit asettaa tai vaihtaa lukittujen levyjen salasanan ja toistaa rajoitettuja DVD-levyjä.

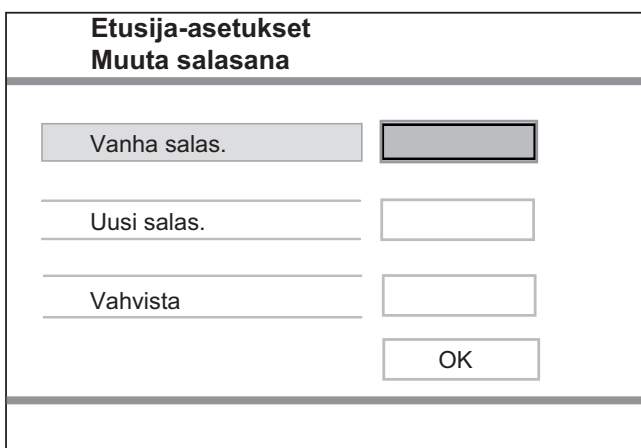

- 1. Kirjoita 136900 tai viimeksi asettamasi salasana numeropainikkeilla [ Vanha salas. ]-kenttään.
- 2. Kirjoita uusi salasana [ Uusi salas. ] -kenttään.
- 3. Kirjoita uusi salasana uudelleen [ Vahvista ] -kenttään.
- 4. Poistu valikosta OK-painikkeella.

#### Huomautus

• Jos unohdat salasanan, kirjoita 136900, ennen kuin määrität uuden salasanan.

#### [ DivX Teksti ]

Valitse merkistö, joka tukee DivXtekstitystä.

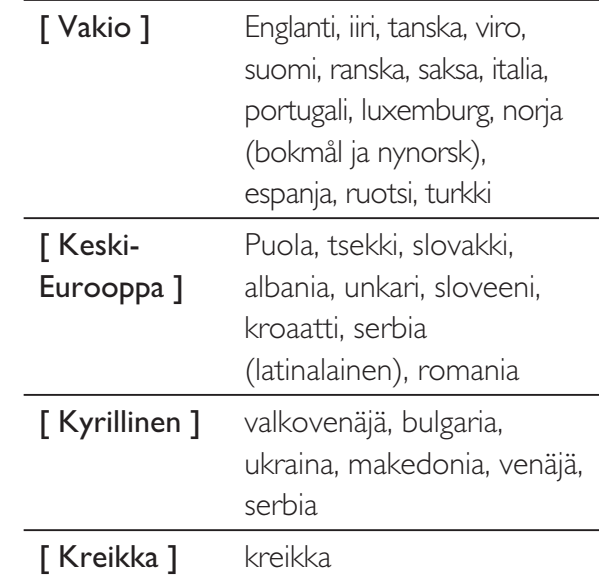

#### Huomautus

• Varmista, että tekstitystiedostolla on täsmälleen sama nimi kuin filmitiedostolla. Jos filmin tiedostonimi on esimerkiksi Filmi.avi, tekstitiedoston nimen on oltava esimerkiksi Filmi.sub tai Filmi.srt.

#### [ Versiotiedot ]

DVD-soittimen ohjelmistoversion näyttäminen.

Näiden tietojen avulla voit selvittää, onko Philipsin sivustosta ladattavissa uusi ohjelmistoversio, jonka voit asentaa DVD-soittimeen.

#### [ Oletus ]

Voit palauttaa DVD-soittimen kaikkien muiden asetusten oletukset paitsi [ Levylukko ], [ RAJOITUKSET ] ja [ Salasana ].

## 8 Lisätietoja

## Ohjelmiston päivittäminen

Tarkista päivitykset vertaamalla DVD-laitteen nykyisen ohjelmiston versionumeroa (mahdolliseen) viimeisimpään versionumeroon Philipsin sivustossa.

#### Varoitus

- Virransyöttö ei saa keskeytyä ohjelmistopäivityksen aikana.
- 1 Paina SETUP-painiketta.

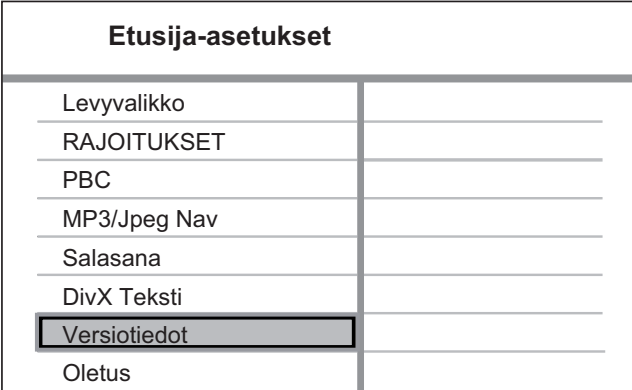

- 2 Valitse [ Etusija-asetukset ]  $>$ [ Versiotiedot ] ja paina OK-painiketta.
- $3$  Kirjoita tiedostonimi muistiin ja poistu valikosta painamalla SETUP-painiketta.
- 4 Osoitteesta www.philips.com/support voit tarkistaa uusimman ohjelmistoversion, jonka nimessä on tämän DVD-soittimen nimi.
- **5** Lisätietoja on päivitysohjeissa.

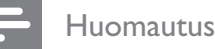

• Irrota virtajohto muutamaksi sekunniksi ja käynnistä laite uudelleen liittämällä virtajohto takaisin.

## **Hoito**

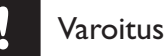

• Älä käytä liuottimia, kuten bentseeniä, ohentimia, kaupoissa myytäviä puhdistusaineita tai vinyylilevyille tarkoitettuja antistaattisia suihkeita.

#### Levyjen puhdistaminen

Puhdista levy pyyhkimällä sitä mikrokuituliinalla levyn keskustasta suoraan reunaa kohti.

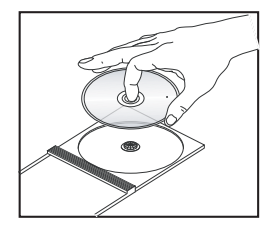

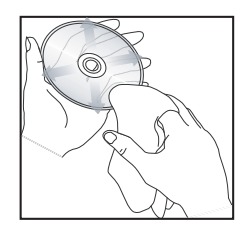

## 9 Tekniset tiedot

#### Huomautus

• Muotoilu ja tiedot voivat muuttua ilman erillistä ilmoitusta.

#### Laitteen mukana toimitettavat lisätarvikkeet

- Pika-aloitusopas
- Kauko-ohjain ja paristot
- Käyttöopas-CD (PC ja Mac)

#### Toistettavat levyt

• DVD-Video, Video-CD/SVCD, CD-äänilevy, CD-R/ CD-RW, DVD+R/+RW, DVD-R/-RW, DivX-CD, Picture CD, MP3-CD, WMA-CD, USB-asema

#### USB

- Yhteensopivuus: Hi-Speed USB (2.0)
- Luokat: UMS (USB Mass Storage Class)

#### TV-standardi

- Juovien määrä:
	- 625 (PAL/50Hz), 525 (NTSC/60Hz)
- Toisto: Useita standardeja (PAL/NTSC)

#### Video: tekninen suorituskyky

- Video DAC: 12 bittiä, 108 MHz
- $Y$  Pb Pr: 0,7 Vpp  $\sim$  75 ohmia
- Videolähtö: 1 Vpp ~ 75 ohmia

#### Videomuoto

- Digitaalinen pakkaus:
	- MPEG 2: DVD/SVCD
	- MPEG 1: VCD/DivX
- Vaakatarkkuus:
	- DVD: 720/1920 kuvapistettä (50 Hz), 720/1920 kuvapistettä (60 Hz)
	- VCD: 352 kuvapistettä (50 Hz), 352 kuvapistettä (60 Hz)
- Pystytarkkuus:
	- DVD: 576/1080 juovaa (50 Hz); 480/1080 juovaa (60 Hz)
	- VCD: 288 juovaa (50 Hz); 240 juovaa (60 Hz)

#### Ääni: tekninen suorituskyky

- DA-muunnin: 24-bittinen, 192 kHz
- Taajuusvaste:
	- DVD: 4 Hz 22 kHz (48 kHz); 4 Hz - 44 kHz (96 kHz)
	- SVCD: 4 Hz 20 kHz (44.1 kHz); 4 Hz - 22 kHz (48 kHz)
	- CD/VCD: 4 Hz 20 kHz (44,1 kHz)
- Signaali/kohina-suhde (1 kHz): > 90 dB (A-painotettu)
- Dynamiikka-alue (1 kHz): > 80 dB (A-painotettu)
- Ylikuuluminen (1 kHz): > 70 dB
- Vääristyminen/kohina (1 kHz): > 65 dB
- MPEG MP3: MPEG Audio L3

#### Äänimuoto

- Digitaalinen:
	- MPEG/AC-3/PCM: Pakattu digitaalinen (16, 20, 24 bittiä fs, 44,1, 48, 96 kHz)
	- MP3 (ISO 9660): 96, 112, 128, 256 kbps ja vaihtuva bittinopeus fs, 32, 44,1, 48 kHz
- Analoginen stereoääni
- Dolby Surround -yhteensopivassa Dolby Digital -monikanavaäänessä Downmix-toiminto

#### Liitännät

- Scart-lähtö: euroliitin
- Y Pb Pr -lähtö: 3 RCA-liitintä
- Videolähtö: RCA-liitäntä (keltainen)
- Äänilähtö (V+O): RCA-liitäntä (valkoinen/punainen)
- Digitaalilähtö
	- 1 koaksiaalilähtö: IEC60958: CDDA/LPCM, IEC61937: MPEG 1/2, Dolby Digital
- HDMI-lähtö

#### Päälaite

- Mitat  $(L \times K \times S)$ : 360  $\times$  37  $\times$  209 (mm)
- Nettopaino: noin 1,3 kg

#### Virta

- Käyttöjännite:
	- Iso-Britannia: 240 V, 50 Hz
	- Muu Eurooppa: 230 V, 50Hz
- Virrankulutus: < 12 W
- Virrankulutus valmiustilassa: < 1 W

#### Lasertiedot

- Tyyppi: Puolijohdelaser InGaAIP (DVD), AIGaA (CD)
- Aallonpituus: 658 nm (DVD), 790 nm (CD)
- Lähtöteho: 7,0 mW (DVD), 10,0 mW (VCD/CD)
- Säteen poikkeama: 60 astetta

Suomi

# 10 Vianmääritys

#### Varoitus

• Sähköiskun vaara. Älä koskaan avaa laitteen runkoa.

Älä yritä korjata järjestelmää itse, jotta takuu ei mitätöidy.

Jos DVD-soittimen käytössä ilmenee ongelmia, tarkista seuraavat seikat, ennen kuin soitat huoltoon. Jos ongelma ei ratkea, rekisteröi laite, niin saat tukea osoitteessa www.philips.com/ welcome.

Kun otat yhteyttä Philipsiin, sinulta kysytään DVD-soittimen malli ja sarjanumero. Malli- ja sarjanumero ovat DVD-soittimen tausta- tai alapuolella. Kirjoita numerot tähän:

Mallinumero **antical** 

Sarjanumero \_\_\_\_\_\_\_\_\_\_\_\_\_\_\_\_\_\_\_\_\_\_\_\_\_\_

#### Päälaite

#### DVD-soittimen painikkeet eivät toimi.

• Irrota DVD-soitin virtalähteestä muutamaksi minuutiksi ja liitä se uudelleen.

#### Kuva

#### Ei kuvaa.

• Television käyttöoppaassa on lisätietoja oikean videotulokanavan valitsemisesta. Vaihda TV-kanavaa, kunnes näkyviin tulee DVD-näyttö.

- Jos ongelma ilmenee, kun otat käyttöön Progressive Scan -asetuksen tai vaihdat TV:n tyyppiasetusta, käytä oletustilaa:
	- 1. Avaa levykelkka painamalla  $\triangle$ -painiketta.
	- 2. Paina numeropainiketta 1 (Progressive Scan) tai 3 (TV:n tyyppi).

#### HDMI-liitännän kautta ei näy kuvaa.

- Vaihda tilalle uusi HDMI-kaapeli.
- Jos näin käy muutettaessa HDMIvideotarkkuutta, käytä oletustilaa:
	- 1. Avaa levykelkka painamalla  $\triangle$ -painiketta.
	- 2. Paina numeropainiketta 1.

#### Ääni

#### Ääntä ei kuulu.

• Varmista, että äänikaapelit on liitetty ja liitetyssä laitteessa on valittu oikea tulolähde.

#### HDMI-liitännän kautta ei kuulu ääntä.

- HDMI-liitännän kautta ei ehkä kuulu ääntä, jos liitetty laite ei ole HDCP-yhteensopiva tai vain DVI-yhteensopiva.
- Varmista, että [ HDMI-ääni ]-asetus on käytössä.

#### DivX-elokuvan toiston aikana ei kuuluu ääntä.

• Tämä DVD-soitin ei ehkä tue elokuvan äänikoodekkia.

#### PLAY

#### DivX-videotiedostojen toisto ei onnistu.

- Varmista, että DivX-videotiedosto on kokonainen.
- Varmista, että tiedoston tunniste on oikea.

#### Näytön kuvasuhde ei vastaa TV:n näyttöasetusta.

• Kuvasuhde määräytyy DVD-levyn asetusten mukaan.

#### DivX-tekstitys ei näy oikein.

- Varmista, että tekstitystiedoston nimi vastaa elokuvan tiedostonimeä.
- Valitse oikea merkistö..
	- 1. Paina SETUP-painiketta.
	- 2. Valitse valikosta  $[$  Etusija-asetukset  $]$  > [ DivX Teksti ].
	- 3. Valitse merkistö, joka tukee tekstitystä.

#### USB Flash -aseman sisältöä ei voi lukea

- USB-asema ei ole yhteensopiva DVDsoittimen kanssa.
- Asema on alustettu eri tiedostojärjestelmällä (esimerkiksi NTFS), eikä DVD-soitin tue sitä.

## 11 Sanasto

#### D

#### DivX®

DivX-koodi on DivX Networks, Inc:n kehittämä patentoimista odottava MPEG-4-pohjainen videopakkausmenetelmä, jonka avulla digitaalisen videokuvan voi kutistaa riittävän pieneen kokoon Internetissä siirtämistä varten ilman, että kuvanlaatu kärsii merkittävästi.

#### H

#### **HDMI**

HDMI (High-Definition Multimedia Interface) on nopea digitaalinen liitäntä, joka lähettää pakkaamatonta HD-videokuvaa ja digitaalista, monikanavaista ääntä. Se tuottaa erittäin laadukasta kuvaa ja ääntä täysin ilman kohinaa. HDMI on täysin DVI-yhteensopiva.

HDMI-standardi edellyttää, että jos HDMI- tai DVI-tuotteet liitetään ilman HDCP (Highbandwidth Digital Content Protection) -suojausta, kuvaa tai ääntä ei tule.

#### J

#### JPEG

Erittäin yleinen digitaalinen kuvamuoto. Kuvatietojen pakkausmenetelmä, jonka on kehittänyt Joint Photographic Expert Group. JPEG-kuvien kuvanlaatu on hyvä, vaikka kuvat on pakattu tehokkaasti. Tiedostojen tunniste on JPG tai JPEG.

#### K

#### Kuvasuhde

Kuvasuhteella viitataan television kuvan pituuteen suhteessa korkeuteen. Tavallisen television kuvasuhde on 4:3, kun taas teräväpiirto- tai laajakuvatelevision kuvasuhde on 16:9. Letter box -ominaisuudella tarkoitetaan kuvaa, jossa kuvan perspektiivi on laajempi tavallisessa 4:3-näytössä.

#### M

#### MP3

Äänen pakkaamiseen tarkoitettu tiedostomuoto. MP3 on lyhenne sanoista Motion Picture Experts Group 1 (tai MPEG-1) Audio Layer3. MP3 muotoa käytettäessä CD-R- tai CD-RW-levylle voidaan lisätä 10 kertaa enemmän tietoa kuin tavallisesti. MP3-tiedostojen tunniste on .MP3.

#### P

#### PBC -asetus

Toisto-ohjain. Järjestelmä, jossa käytetään Video CD- / Super VCD -levylle tallennettuja näyttövalikkoja. Voit käyttää interaktiivista toistoa ja hakua.

#### Progressive Scan -toiminto

Progressive Scan -toiminto näyttää sekunnissa kaksinkertaisen määrän ruutuja tavalliseen TV-järjestelmään verrattuna. Tämä parantaa kuvan tarkkuutta ja laatua.

#### W

#### WMA

Windows Media™ Audio. WMA on Microsoft Corporationin kehittämä äänen pakkaustekniikka. WMA-muotoinen tieto voidaan koodata Windows Media Player 9:llä tai Windows Media Player for Windows XP sovelluksella. Tiedostojen tunniste on WMA.

#### Y

#### Yhden kosketuksen toisto

Kun liität DVD-laitteen yhden kosketuksen toistoa tukeviin laitteisiin, voit ohjata DVDlaitetta ja muita laitteita yhdellä kaukosäätimellä. Kun esimerkiksi painat DVD-laitteen kaukosäätimen toistopainiketta, TV siirtyy automaattisesti oikealle kanavalle ja näyttää DVD-sisällön.

#### Yhden kosketuksen valmiustila

Kun liität DVD-laitteen valmiustilaa tukeviin laiteisiin, voit siirtää DVD-laitteen ja kaikki liitetyt HDMI-laitteet valmiustilaan DVD-laitteen kaukosäätimellä. Valmiustilaan yhdellä kosketuksella voi siirtyä minkä tahansa televisioon liitetyn HDMI-laitteen kaukosäätimellä.

#### Language Code

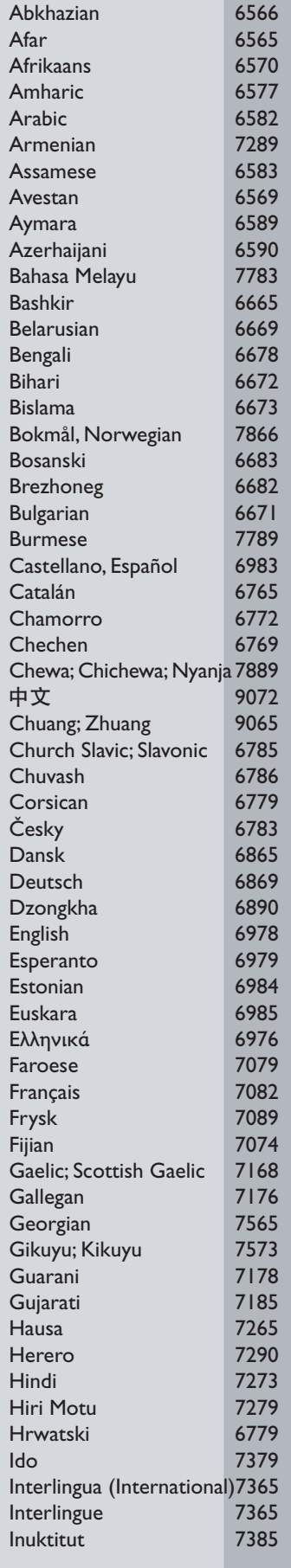

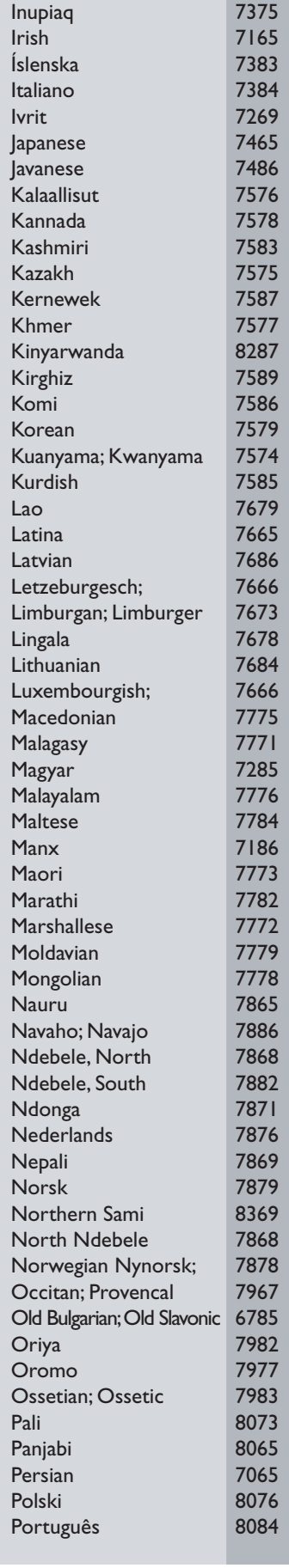

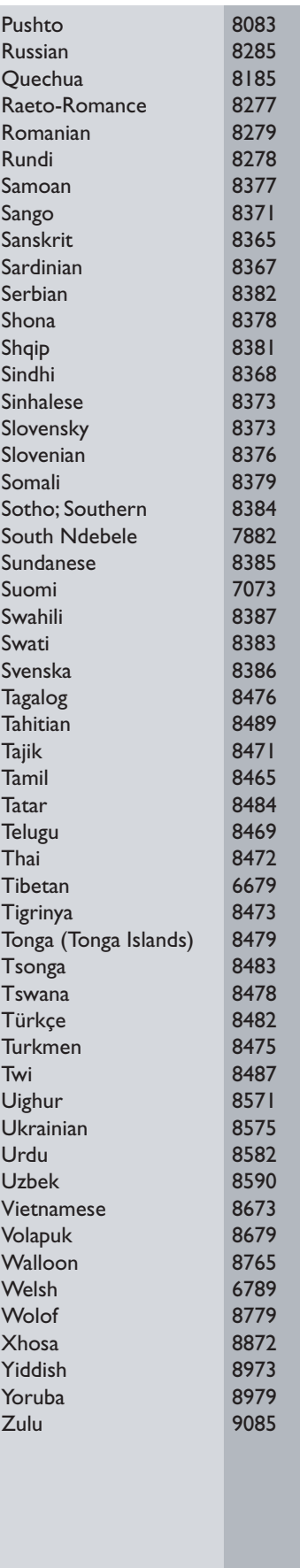

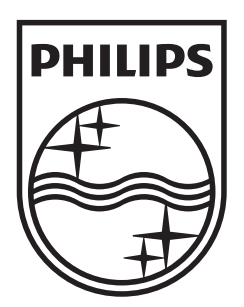

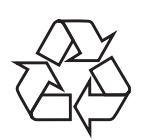

 $\overline{\phantom{0}}$ 

© 2009 Koninklijke Philips Electronics N.V. All right reserved sgptt\_0914/12\_1

 $\sqrt{2}$